## **NEHRU COLLEGE OF ENGINEERING AND RESEARCH CENTRE**

*(Accredited by NAAC, Approved by AICTE New Delhi, Affiliated to APJKTU)*

## **Pampady, Thiruvilwamala(PO), Thrissur(DT), Kerala 680 588**

## **DEPARTMENT OF MECHATRONICS**

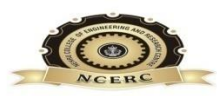

# **LAB MANUAL**

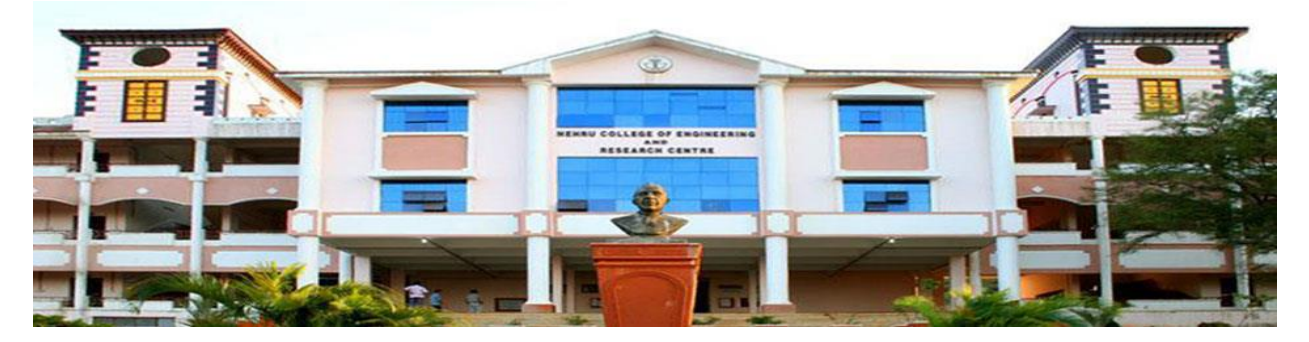

# **MRL-204**

# **MICROPROCESSORS AND EMBEDDED SYSTEMS**

## **VISION OF THE INSTITUTION**

To mould true citizens who are millennium leaders and catalysts of change through excellence in education.

## **MISSION OF THE INSTITUTION**

**NCERC** is committed to transform itself into a center of excellence in Learning and Research in Engineering and Frontier Technology and to impart quality education to mould technically competent citizens with moral integrity, social commitment and ethical values.

We intend to facilitate our students to assimilate the latest technological know-how and to imbibe discipline, culture and spiritually, and to mould them in to technological giants, dedicated research scientists and intellectual leaders of the country who can spread the beams of light and happiness among the poor and the underprivileged.

## **ABOUT DEPARTMENT**

- ⧫ Established in: 2013
- ⧫ Course offered: B.Tech Mechatronics Engineering
- ♦ Approved by AICTE New Delhi and Accredited by NAAC
- ⧫ Affiliated to the University of Dr. A P J Abdul Kalam Technological University.

## **DEPARTMENT VISION**

To develop professionally ethical and socially responsible Mechatronics engineers to serve the humanity through quality professional education.

## **DEPARTMENT MISSION**

**MD 1:** The department is committed to impart the right blend of knowledge and quality education to create professionally ethical and socially responsible graduates.

**MD 2:** The department is committed to impart the awareness to meet the current challenges in technology.

**MD 3:** Establish state-of-the-art laboratories to promote practical knowledge of mechatronics to meet the needs of the society.

## **PROGRAMME EDUCATIONAL OBJECTIVES**

- **PEO1:** Graduates shall have the ability to work in multidisciplinary environment with good professional and commitment.
- **PEO2:** Graduates shall have the ability to solve the complex engineering problems by applying electrical, mechanical, electronics and computer knowledge and engage in lifelong learning in their profession.
- **PEO3:** Graduates shall have the ability to lead and contribute in a team with entrepreneur skills, professional, social and ethical responsibilities.
- **PEO4:** Graduates shall have ability to acquire scientific and engineering fundamentals necessary for higher studies and research.

## **PROGRAM OUTCOMES (PO'S)**

### **Engineering Graduates will be able to:**

**PO 1. Engineering knowledge:** Apply the knowledge of mathematics, science, engineering fundamentals, and an engineering specialization to the solution of complex engineering problems.

**PO 2. Problem analysis:** Identify, formulate, review research literature, and analyze complex engineering problems reaching substantiated conclusions using first principles of mathematics, natural sciences, and engineering sciences.

**PO 3. Design/development of solutions:** Design solutions for complex engineering problems and design system components or processes that meet the specified needs with appropriate consideration for the public health and safety, and the cultural, societal, and environmental considerations.

**PO 4. Conduct investigations of complex problems:** Use research-based knowledge and research methods including design of experiments, analysis and interpretation of data, and synthesis of the information to provide valid conclusions.

**PO 5. Modern tool usage:** Create, select, and apply appropriate techniques, resources, and modern engineering and IT tools including prediction and modeling to complex engineering activities with an understanding of the limitations.

**PO 6. The engineer and society:** Apply reasoning informed by the contextual knowledge to assess societal, health, safety, legal and cultural issues and the consequent responsibilities relevant to the professional engineering practice.

**PO 7. Environment and sustainability:** Understand the impact of the professional engineering solutions in societal and environmental contexts, and demonstrate the knowledge of, and need for sustainable development.

**PO 8. Ethics:** Apply ethical principles and commit to professional ethics and responsibilities and norms of the engineering practice.

**PO 9. Individual and team work:** Function effectively as an individual, and as a member or leader in diverse teams, and in multidisciplinary settings.

**PO 10. Communication:** Communicate effectively on complex engineering activities with the engineering community and with society at large, such as, being able to comprehend and write effective reports and design documentation, make effective presentations, and give and receive clear instructions.

**PO 11. Project management and finance:** Demonstrate knowledge and understanding of the engineering and management principles and apply these to one's own work, as a member and leader in a team, to manage projects and in multidisciplinary environments.

**PO 12. Life-long learning:** Recognize the need for, and have the preparation and ability to engage in independent and life-long learning in the broadest context of technological change.

## **PROGRAM SPECIFIC OUTCOMES (PSO'S)**

**PSO 1:** Design and develop Mechatronics systems to solve the complex engineering problem by integrating electronics, mechanical and control systems.

**PSO 2:** Apply the engineering knowledge to conduct investigations of complex engineering problem related to instrumentation, control, automation, robotics and provide solutions.

## **COURSE OUTCOME**

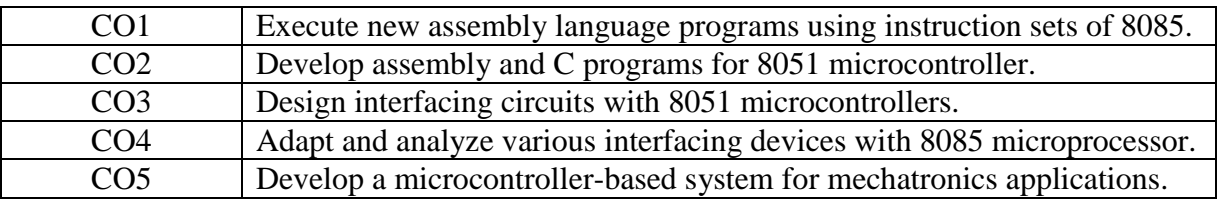

## **CO VS PO'S AND PSO'S MAPPING**

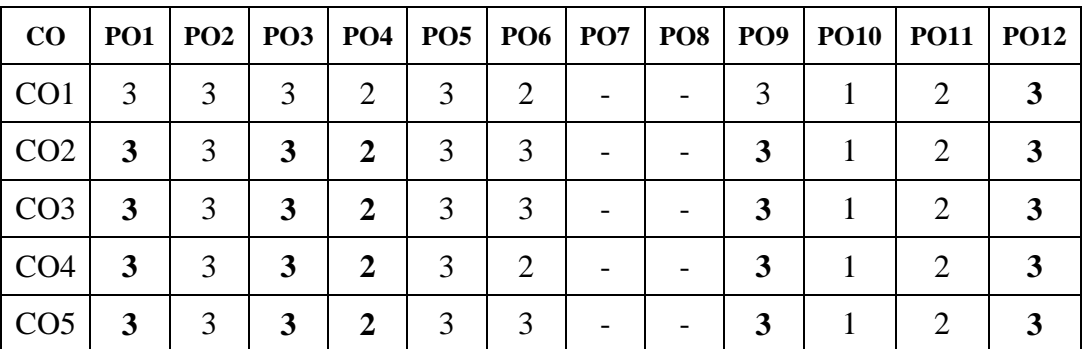

**Note: H-Highly correlated=3, M-Medium correlated=2, L-Less correlated=1**

# **PREPARATION FOR THE LABORATORY SESSION GENERALINSTRUCTIONSTOSTUDENTS**

1. Read carefully and understand the description of the experiment in the lab manual. You may go to the lab at an earlier date to look at the experimental facility and understand it better. Consult the appropriate references to be completely familiar with the concepts and hardware.

2. Make sure that your observation for previous week experiment is evaluated by the faculty member and you have transferred all the contents to your record before entering to the lab/workshop.

3. At the beginning of the class, if the faculty or the instructor finds that a student is not adequately prepared, they will be marked as absent and not be allowed to perform the experiment.

4. Bring necessary material needed (writing materials, graphs, calculators, etc.) to perform the required preliminary analysis. It is a good idea to do sample calculations and as much of the analysis as possible during the session. Faculty help will be available. Errors in the procedure may thus be easily detected and rectified.

5. Please actively participate in class and don't hesitate to ask questions. Please utilize the teaching assistants fully. To encourage you to be prepared and to read the lab manual before coming to the laboratory, unannounced questions may be asked at any time during the lab.

6. Carelessness in personal conduct or in handling equipment may result in serious injury to the individual or the equipment. Do not run near moving machinery/equipment. Always be on the alert for strange sounds. Guard against entangling clothes in moving parts of machinery.

7. Students must follow the proper dress code inside the laboratory. To protect clothing from dirt, wear a lab coat. Long hair should be tied back. Shoes covering the whole foot will have to be worn.

8. In performing the experiments, please proceed carefully to minimize any water spills, especially on the electric circuits and wire.

9. Maintain silence, order and discipline inside the lab. Don't use cell phones inside the laboratory.

10. Any injury no matter how small must be reported to the instructor immediately.

11. Check with faculty members one week before the experiment to make sure that you have the handout for that experiment and all the apparatus.

## AFTER THE LABORATORY SESSION

1. Clean up your work area.

2. Check with the technician before you leave.

3. Make sure you understand what kind of report is to be prepared and due submission of record is next lab class.

4. Do sample calculations and some preliminary work to verify that the experiment was successful

## MAKE-UPS AND LATE WORK

Students must participate in all laboratory exercises as scheduled. They must obtain permission from the faculty member for absence, which would be granted only under justifiable circumstances. In such an event, a student must make arrangements for a make-up laboratory, which will be scheduled when the time is available after completing one cycle. Late submission will be awarded less mark for record and internals and zero in worst cases.

## LABORATORY POLICIES

1. Food, beverages & mobile phones are not allowed in the laboratory at any time.

2. Do not sit or place anything on instrument benches.

3. Organizing laboratory experiments requires the help of laboratory technicians and staff. Be punctual.

## **SYLLABUS**

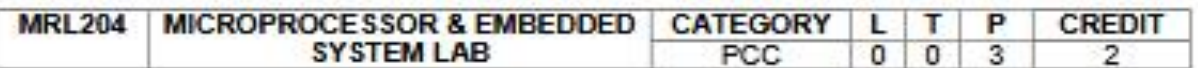

Preamble: Microprocessor and Embedded Systems Lab course helps the students to develop their knowledge on processor architecture and the programming skills. This laboratory course provides hands-on experience to interface I/O devices, perform A/D and D/A conversions, motor interfacing etc. The skills acquired through the experiments help the students to do their projects and enhance their knowledge on the latest trends and technologies.

#### Prerequisite: Nil

Course Outcomes: After the completion of the course the student will be able to

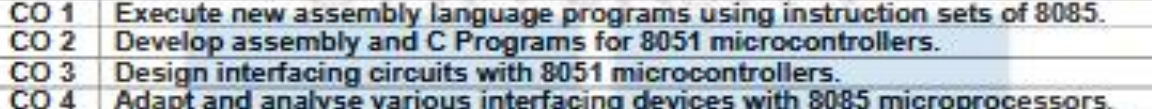

CO 5 Develop a microcontroller-based system for mechatronics applications. Mapping of course outcomes with program outcomes

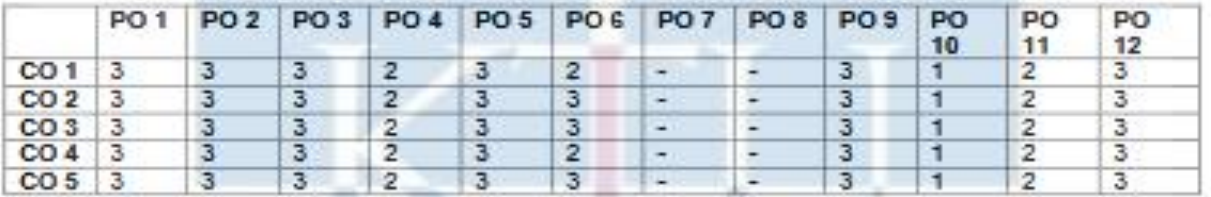

#### **Assessment Pattern**

**Mark distribution** 

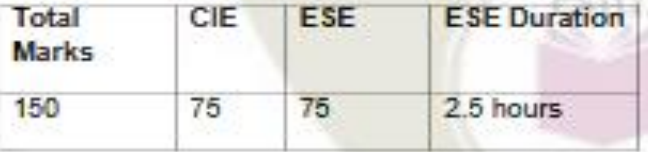

#### **Continuous Internal Evaluation Pattern:**

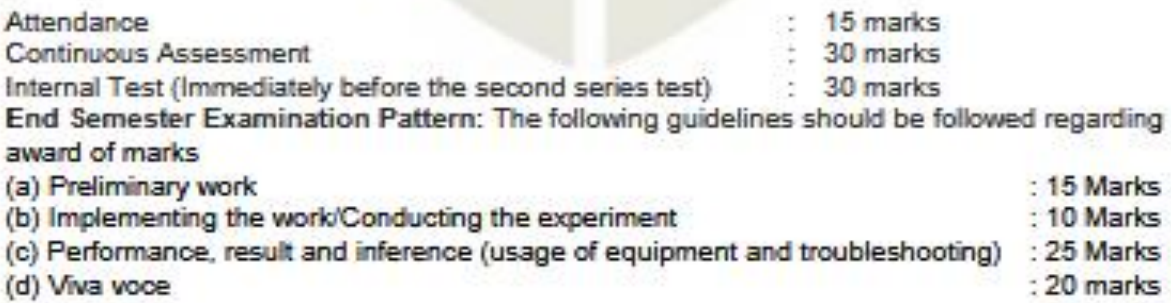

2014

#### (e) Record

: 5 Marks

General instructions: Practical examination to be conducted immediately after the second series test covering entire syllabus given below. Evaluation is a serious process that is to be conducted under the equal responsibility of both the internal and external examiners. The number of candidates evaluated per day should not exceed 20. Students shall be allowed for the University examination only on submitting the duly certified record. The external examiner shall endorse the record.

**Course Level Assessment Questions** 

#### Course Outcome 1 (CO1):

- 1. Construct an 8085 program to find sum of two 16-bit numbers
- 2. Develop an 8085 program to find square root of a number
- 3. Create 8085 program to sort N number in ascending order

#### Course Outcome 2 (CO2)

- 1. Develop an 8051 program to convert Binary to BCD
- 2. Construct an 8051 program to transfer N elements
- 3. Write an 8051 program to multiply two 8-bit number Course Outcome 3(CO3):
- 1. Design a system for Interfacing D/A converter with 8051
- 2. Develop a system to generate triangular wave with 8051
- 3. Construct a circuit for Interfacing A/D converter with 8051

#### Course Outcome 4 (CO4):

- 1. Design a system for Interfacing D/A converter with 8085
- 2. Develop a system to generate triangular wave with 8085
- 3. Construct a circuit for Interfacing stepper motor
- Course Outcome 5 (CO5):
- 1. Setup an interface to run DC motor
- 2. Design a LED chaser with microcontroller board
- 3. Develop a program to display a string in LCD.

### **LIST OF EXPERIMENTS**

#### MICROPROCESSOR EXPERIMENTS: (Any Six experiments using trainer kit or open source simulator)

- 1. Addition and subtraction of 8-bit numbers
- 2. Multi byte addition
- 3. Addition and subtraction of two BCD numbers.
- 4. Programs on Data Transfer Instructions
- 5. Square, Square root and Cube program
- 6. Sorting

- 7. Largest and smallest number in an array
- 8. Interfacing with A/D or D/A converters
- 9. Interfacing with stepper motors

EMBEDDED SYSTEM EXPERIMENTS: (Out of first six, any four experiments using 8051 trainer kit or 8051 simulators. Out of the last 3 experiments, any two experiments using 8051 Development board or any other open source hardware platforms like PIC, Arduino, MSP430, ARM etc) (at least 6 experiments are mandatory)

1. Data transfer instructions using different addressing modes and block transfer.

- 2. Arithmetic operations in binary and BCD-addition, subtraction, multiplication and division
- 3. Logical instructions- sorting of arrays in ascending and descending order
- 4. Binary to BCD conversion and vice versa.
- 5. Interfacing D/A converter- generation of simple waveforms-triangular wave, ramp etc
- 6. Interfacing A/D converter
- 7. Square wave generation.
- 8. LED and LCD display interfacing
- 9. Motor control

#### **Text Books**

1. Ramesh S Goankar. 8085 Microprocessors Architecture Application and Programming. Penram international, 5<sup>th</sup> Edition.

- 2. Kenneth J Ayala, The 8051 Microcontroller, Cengage learning, 3<sup>rd</sup> edition.
- 3. Microprocessors and Microcontrollers: Lyla. B. Das, Pearson Education India

#### **Reference Books**

1.Douglas V. Hall, Microprocessors and Interfacing, Tata McGraw Hill, Education, New

2. Ray A joy and Burchandi, Advanced Microprocessor & Peripherals, Tata McGraw Hill, Education, New Delhi, Second Edition,

3. Scott MacKenzie, Raphael C W Phan, "The8051Microcontroller", Fourth Edition, Pearson education Delhi, Third Edition. /Prentice hall of India International Publishing; Sixth edition, 2014.

# **INDEX**

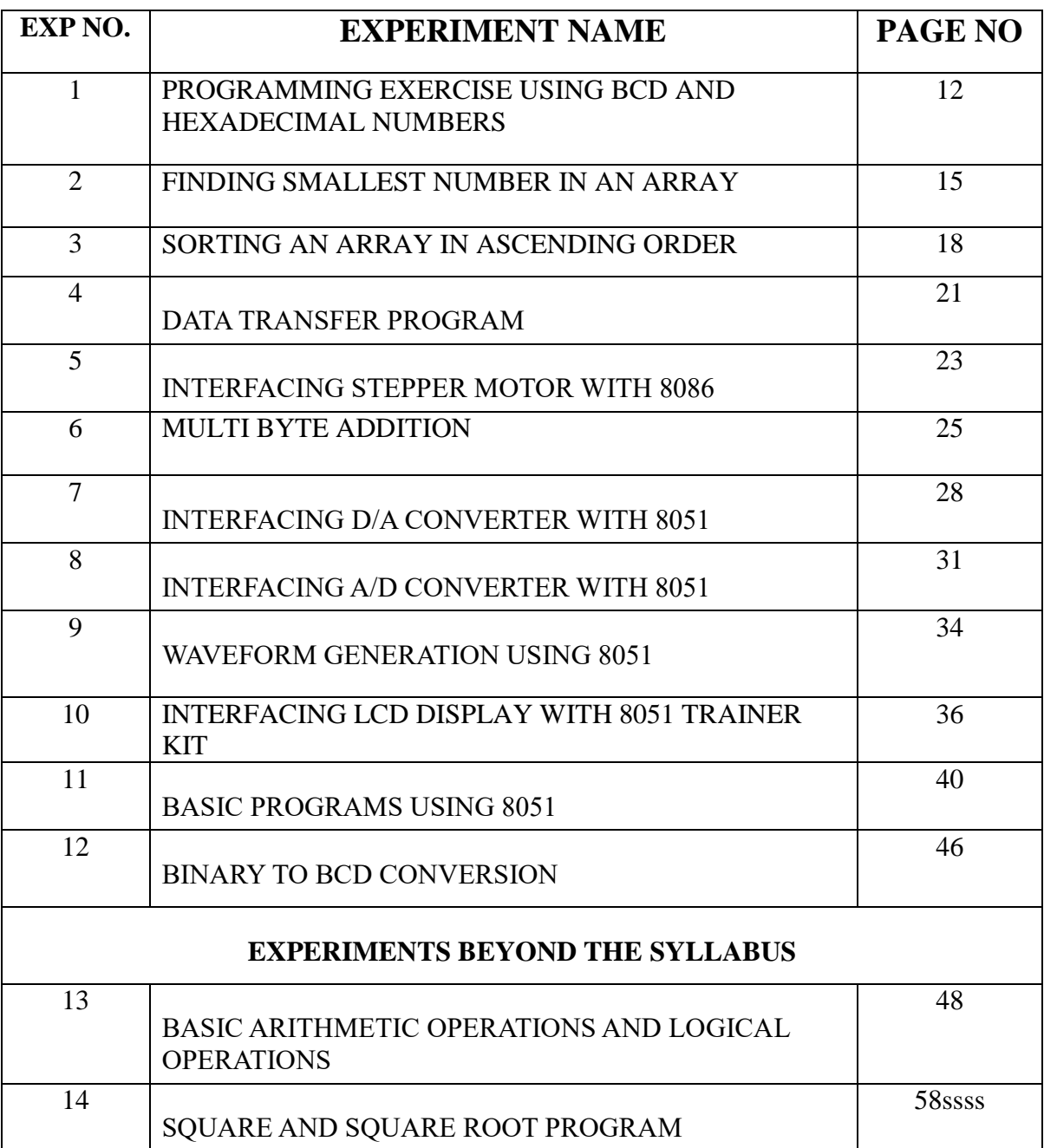

## **EXPERIMENT – 1**

## **PROGRAMMING EXERCISE USING BCD AND HEXADECIMAL NUMBERS**

#### **AIM**

To write an assembly language program to add two 16 bit BCD numbers

#### **PROBLEM ANALYSIS**

The 8086 processor will perform only binary addition. Hence for BCD addition the binary addition of data is performed and then the sum is corrected to get the result in BCD. After binary addition the following corrections should be made to get the result in BCD

- 1. If the sum of lower nibble exceeds 9 or if there is auxiliary carry then 6 is added to lower nibble
- 2. If the sum of upper nibble exceeds 9 or if there is auxiliary carry then 6 is added to upper nibble.

The above correction is taken care by DAA (Decimal Adjust Accumulator) instruction. Therefore after binary addition execute DAA instruction to do the above correction in the sum

### **ALGORITHM**

- 1. Load the address of data in SI register.
- 2. Clear CL register for account for carry
- 3. Load the first data in AX register and the second data I BX register.
- 4. Perform binary addition of low byte of data to get the sum in AL register.
- 5. Adjust the sum of low bytes to BCD.
- 6. Save the sum of low bytes in DL register.
- 7. Get the high byte of first data in AL register.
- 8. Add the high byte of second data and previous carry to AL register Now the sum of high bytes will be in AL register
- 1. Adjust the sum of high bytes to BCD
- 2. Save the sum of high bytes in DH register
- 3. Check for carry .If carry flag is set then go to the next step,otherwise go to step 13
- 4. Increment CL register
- 5. Save the sum (DX register) in memory

#### **12 |** P a g e MICROPROCESSORS AND EMBEDDED SYSTEM LAB MANUAL

- 6. Save the carry (CL register) in memory
- 7. Stop.

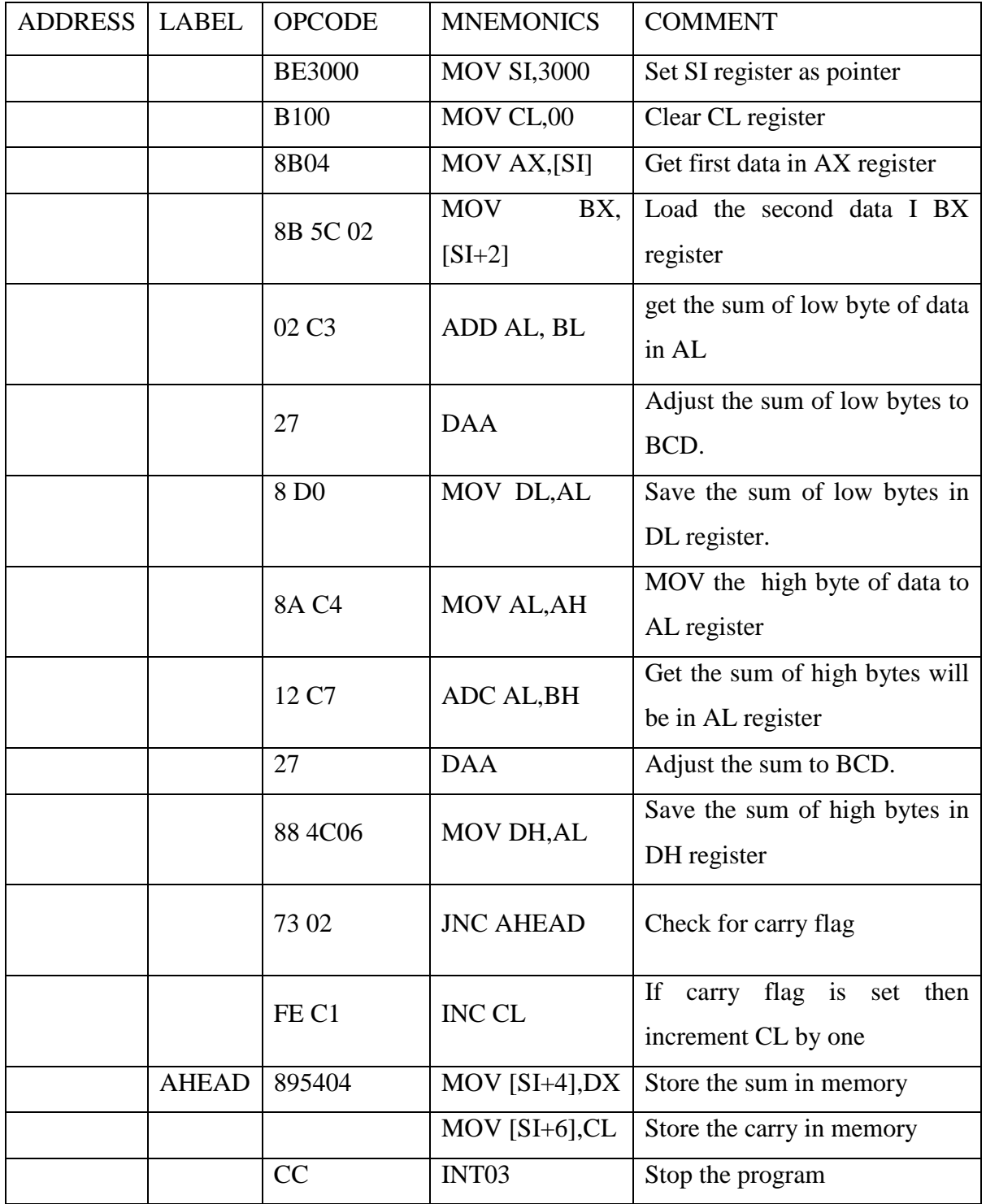

## **INPUT**

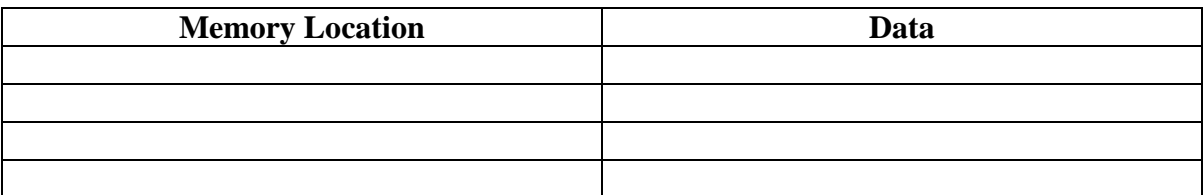

### **OUTPUT**

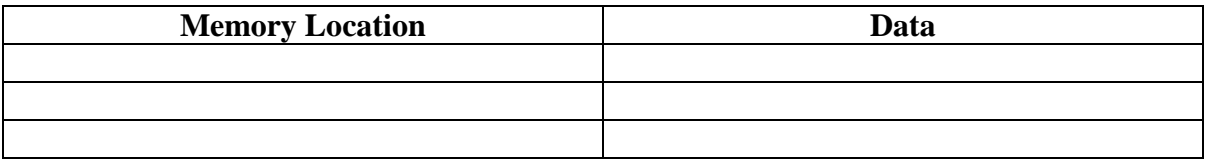

### **RESULT**

## **EXPERIMENT -2 FINDING SMALLEST NUMBER IN AN ARRAY**

#### **AIM**

To write an assembly language program to find the smallest number in an array

#### **PROBLEM ANALYSIS**

The smallest number in an array of N elements is found out by N-1 comparisons of the consecutive elements. Each time two elements are compared to find the smallest among them and the obtained smallest number is again compared with the next element. This process is repeated until all the elements are compared. And final result will be the smallest number in the given array.

#### **ALGORITHM**

- 1. Load the starting address of the array in SI register.
- 2. Load the address of result in DI register
- 3. Load the number of bytes in the array in CL register
- 4. Increment array pointer(SI)
- 5. Get the first byte of array in AL
- 6. Decrement byte count(CL)
- 7. Increment array pointer(SI)
- 8. Get the next byte of array in BL
- 9. Compare current smallest (AL) and next byte (BL)
- 10. Check carry flag, If carry flag set then go to step 12, otherwise go to next step
- 11. Move BL to AL
- 12. Decrement byte count(CL)
- 13. Check zero flag, If zero flag is reset then go to step 7, otherwise go to next step
- 14. Save the smallest number in the memory pointed by DI
- 15. Stop the program

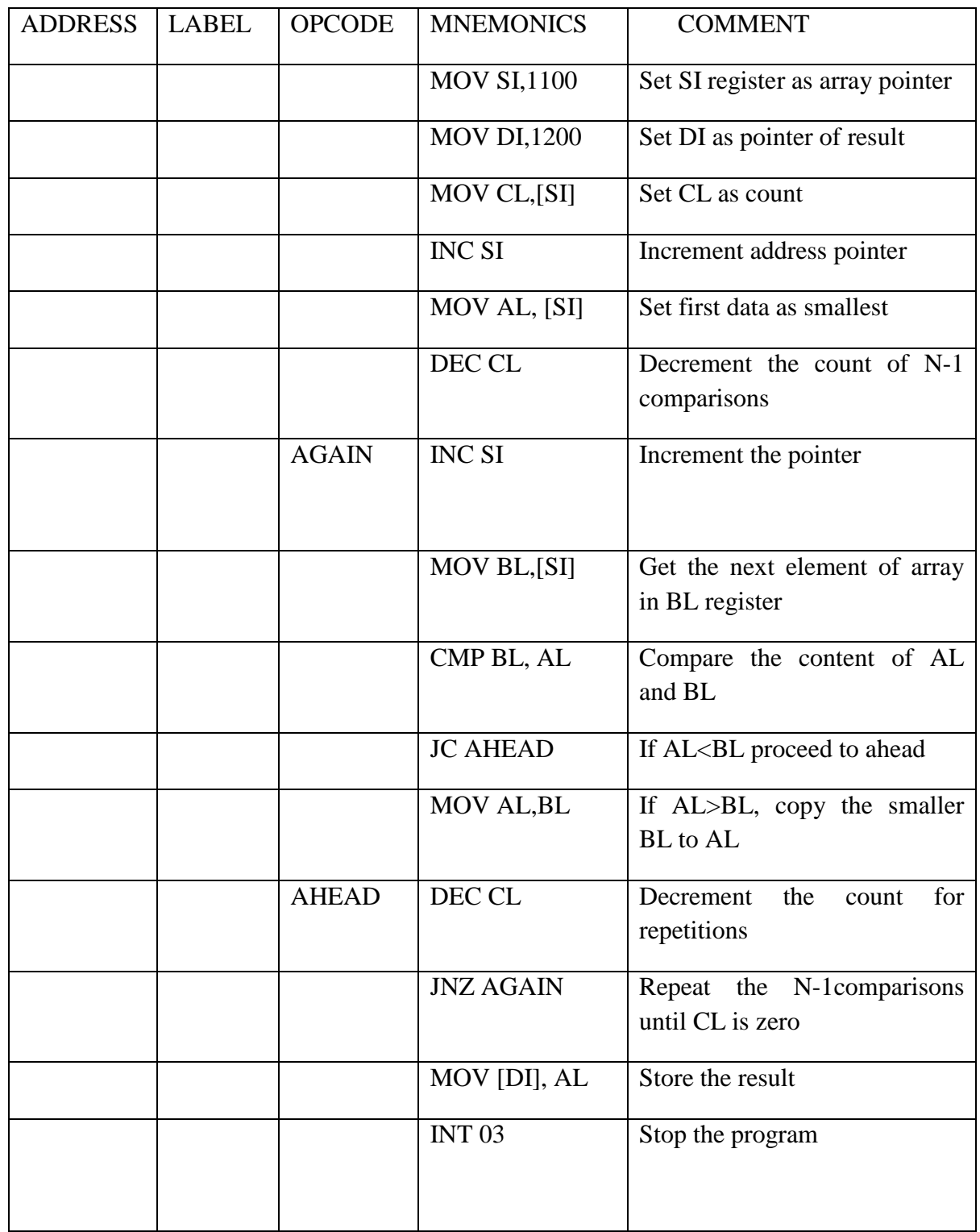

#### **INPUT**

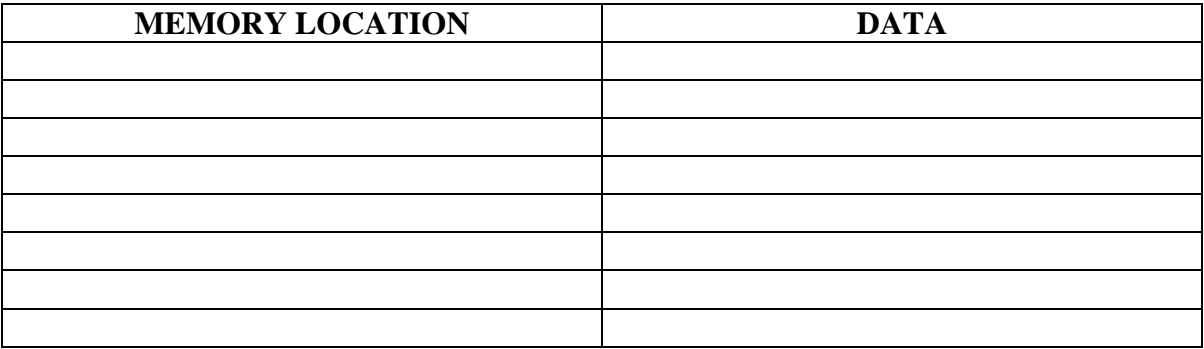

### **OUTPUT**

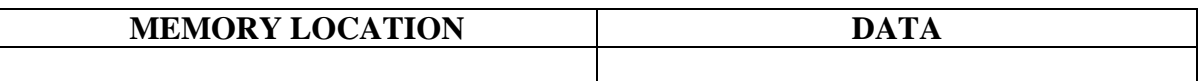

### **RESULT**

## **EXPERIMENT 3**

## **SORTING AN ARRAY IN ASCENDING ORDER**

#### **AIM**

To write an assembly language program to sort an array of data in ascending order.

#### **PROBLEM ANALYSIS**

The array can be sorted in ascending order by bubble sorting. In bubble sorting of N data, N-1 comparisons are performed by taking two consecutive data at a time. After each comparison the two data can be rearranged in the ascending order

#### **ALGORITHM**

- 1. Load the starting address of the array in SI register.
- 2. Set CL register as count forN-1 repetition
- 3. Initialize array pointer
- 4. Set CH register as count for N-1 comparisons
- 5. Increment array pointer
- 6. Compare the next element of array with AL
- 7. Check the carry flag, if carry flag is set then go to step 12 otherwise go to next step.
- 8. Exchange the content of memory pointed by SI and AL register
- 9. Decrement the count for comparison (CH register)
- 10. Check zero flag, If zero flag is reset then go to step6, otherwise go to next step
- 11. Decrement the count for repetition (CL register)
- 12. Check zero flag, If zero flag is reset then go to step3, otherwise go to next step
- 13. Stop the program

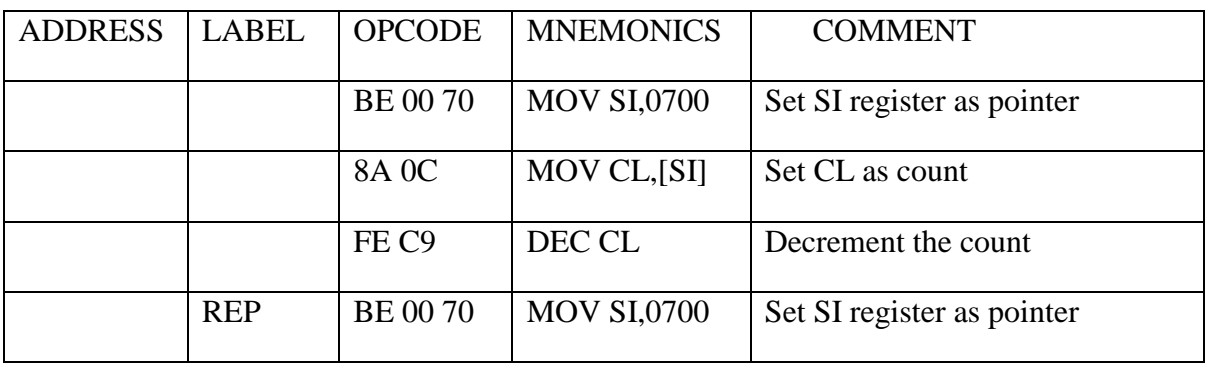

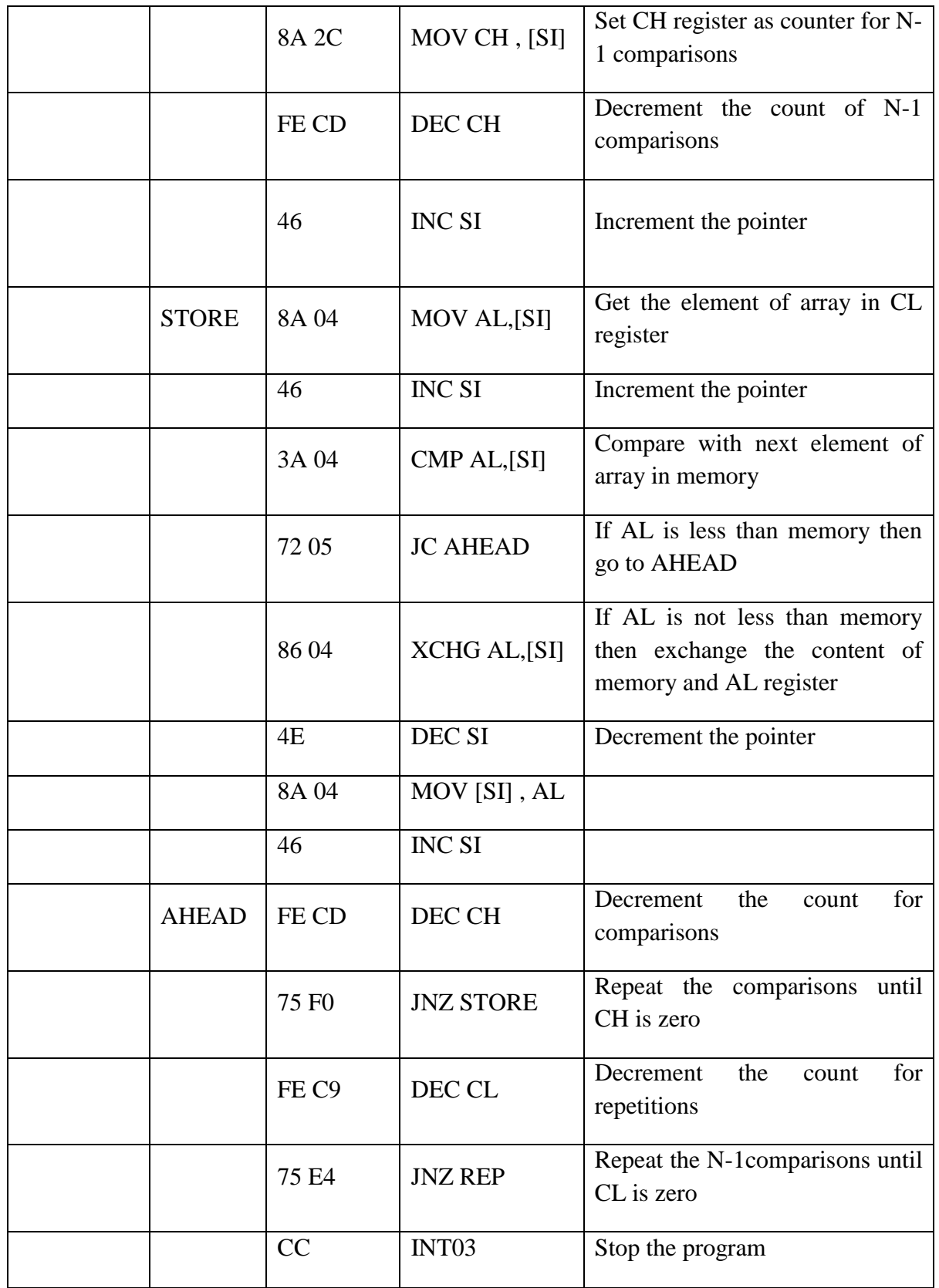

## **INPUT**

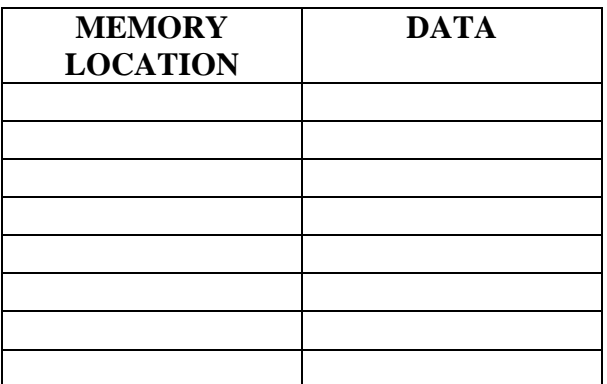

## **OUTPUT**

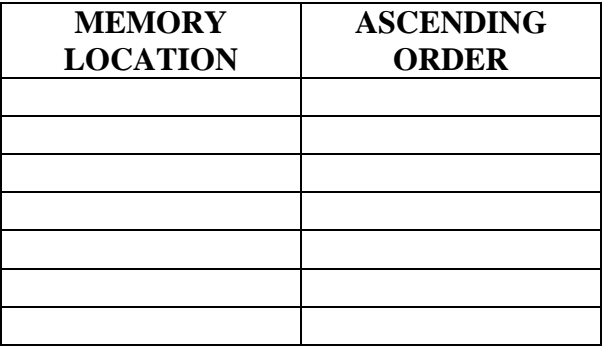

## **RESULT**

## **EXPERIMENT -4**

## **DATA TRANSFER PROGRAM**

### **AIM**

To write an assembly language program to count the occurrence of a given number.

## **ALGORITHM**

- 1. Start
- 2. Set SI as pointer
- 3. Set CX as counter
- 4. Move the contents of SI to AL
- 5. Decrement cx register
- 6. Increment the SI reg
- 7. Exchange the content of SI with AL
- 8. Decrement SI
- 9. Move AL to SI
- 10. Increment the SI reg
- 11. Increment the SI reg
- 12. Repeat until CX=0
- 13. Stop the program

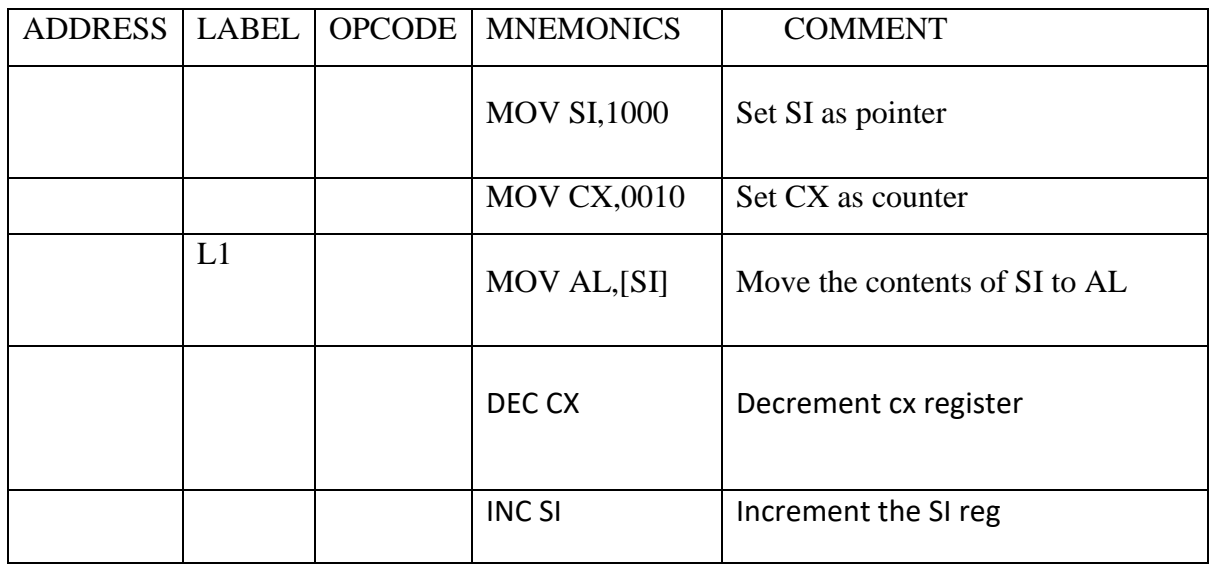

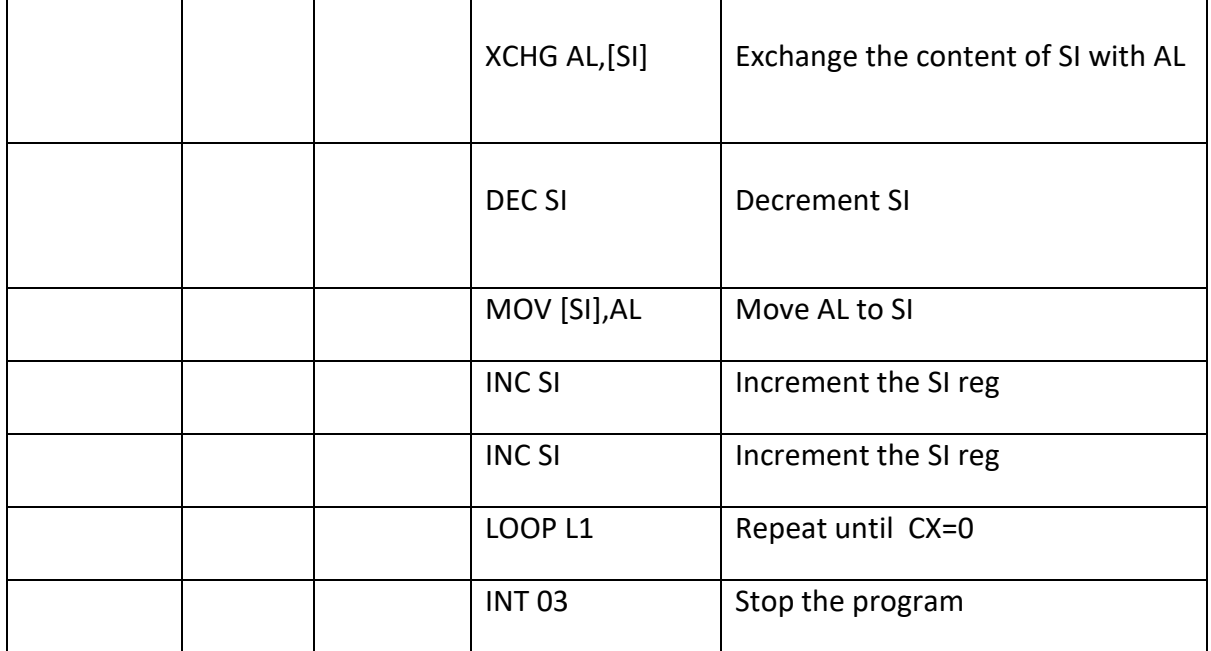

## **INPUT**

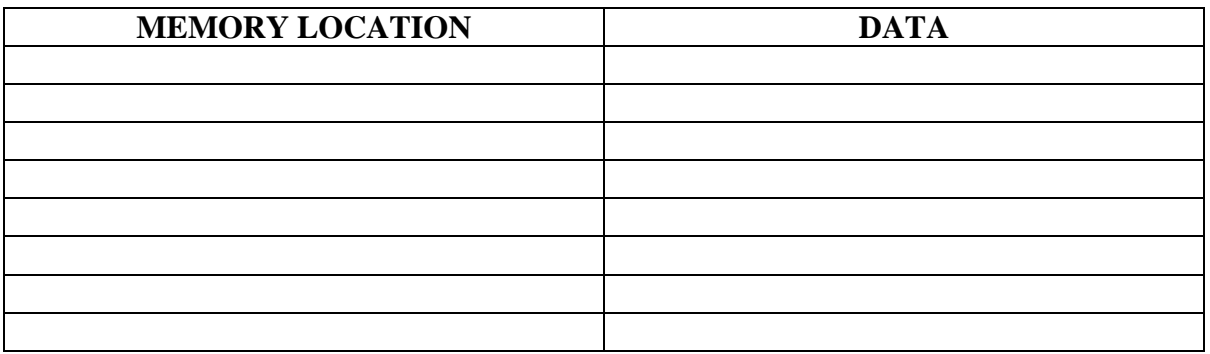

#### **OUTPUT**

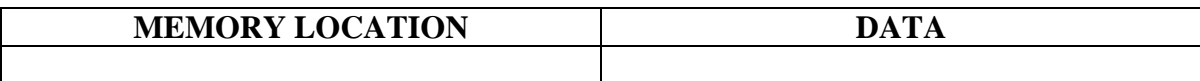

**RESULT**

## **EXPERIMENT – 5**

## **INTERFACING STEPPER MOTOR WITH 8086**

#### **AIM**

To rotate a stepper motor in anticlockwise direction

## **ALGORITHM**

- 1. Load AL with 80 to set the control word
- 2. Move the content of AL to control register
- 3. Load AL with data FA and move that to Port A for rotation
- 4. Call the delay sub routine
- 5. Load AL with data F6 and move that to Port A for rotation
- 6. Call the delay sub routine
- 7. Load AL with data F5 and move that to Port A for rotation
- 8. Call the delay sub routine
- 9. Load AL with data F9 and move that to Port A for rotation
- 10. Call the delay sub routine
- 11. Jump to step 3

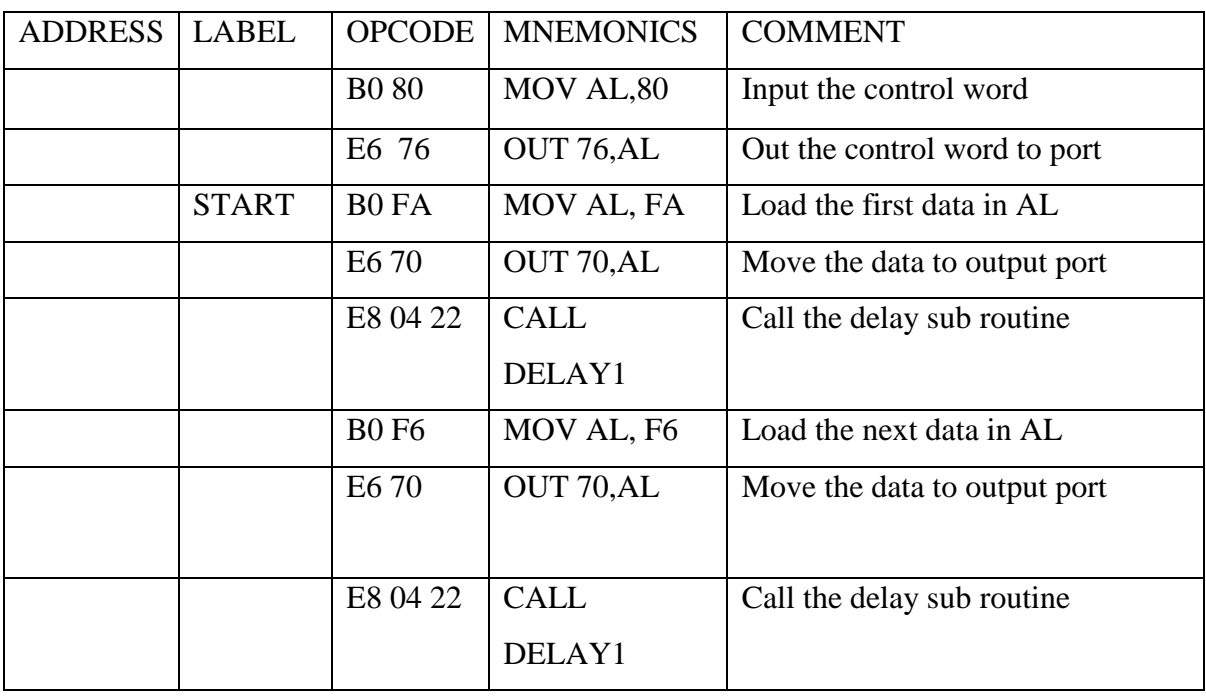

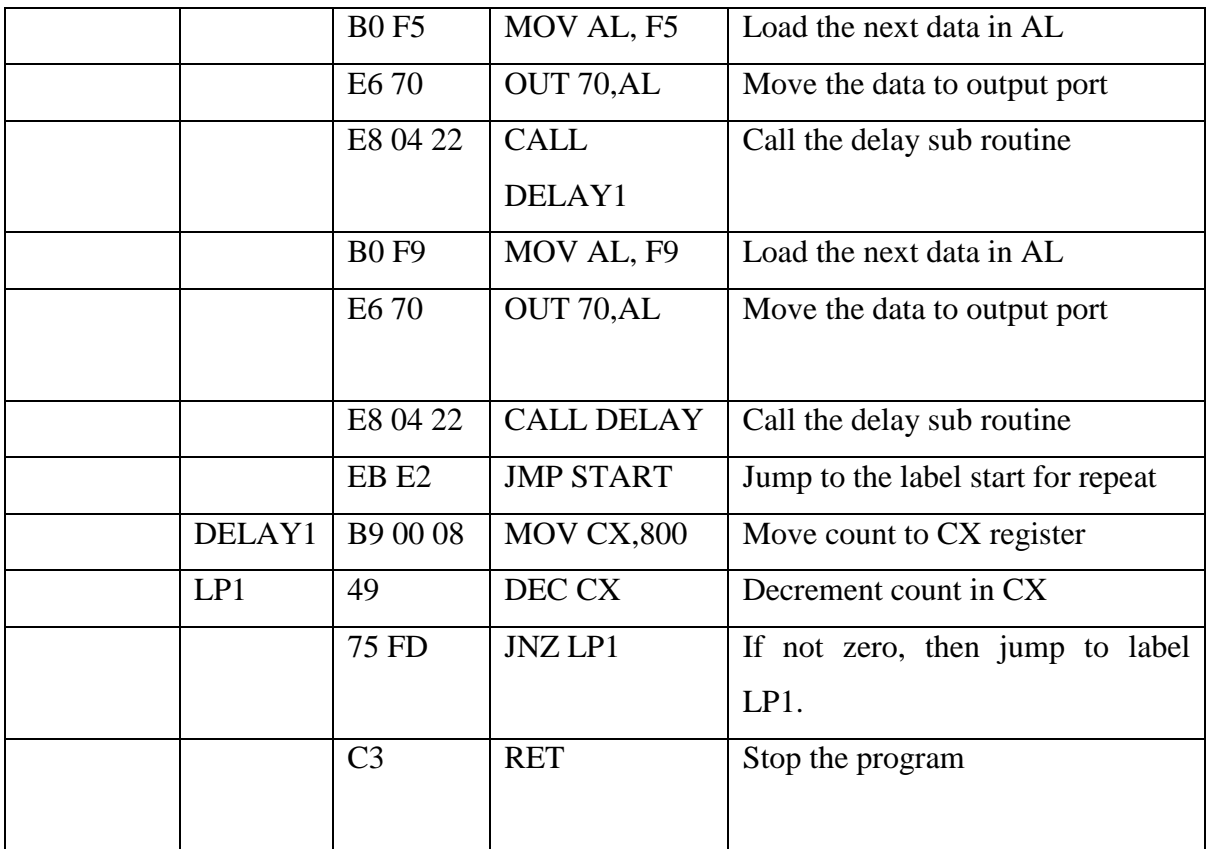

**OUTPUT**

**RESULT**

## **EXPERIMENT NO 6**

## **MULTI BYTE ADDITION**

## **AIM**

To write an assembly language program to find sum of elements in an array of size 10

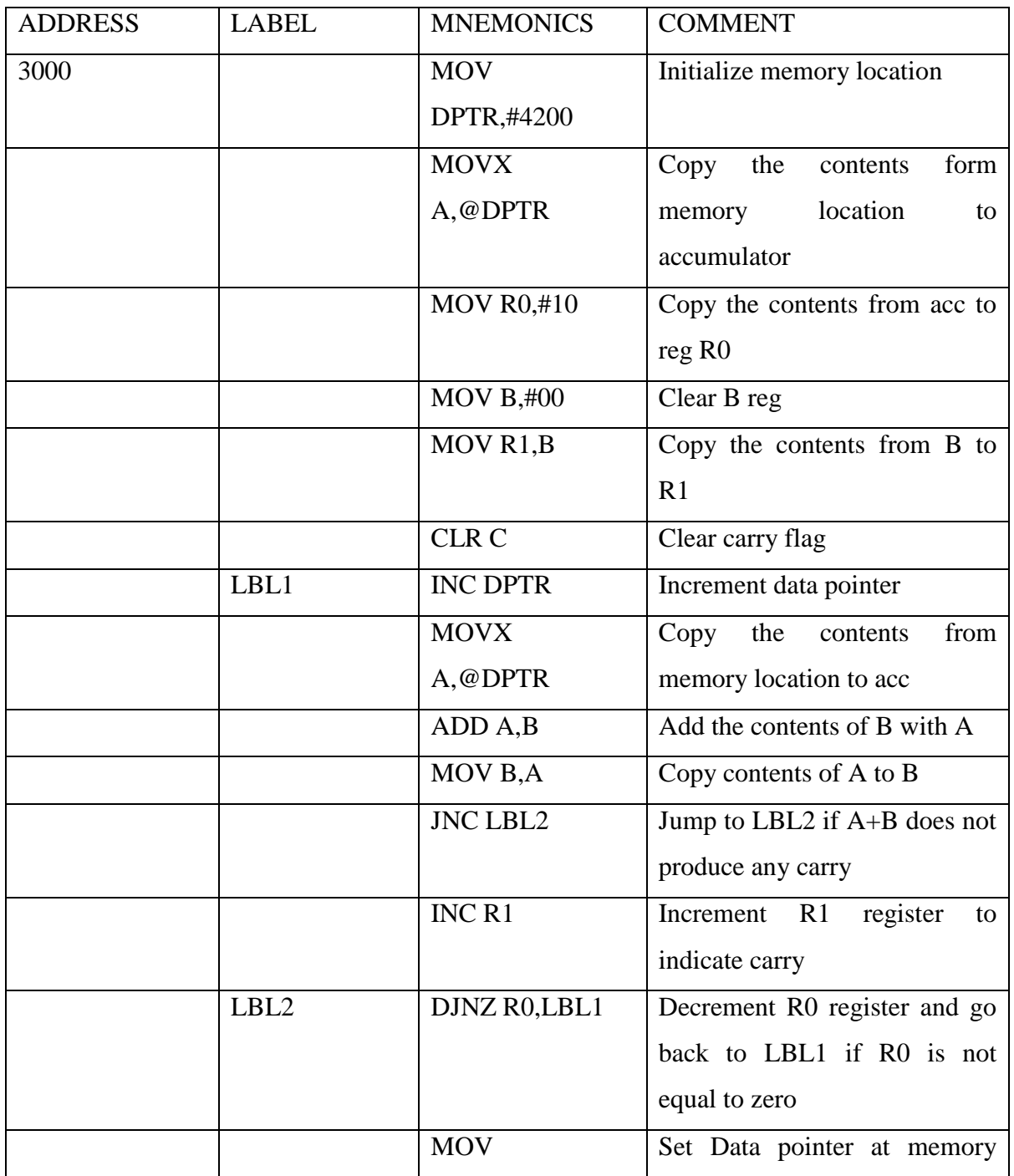

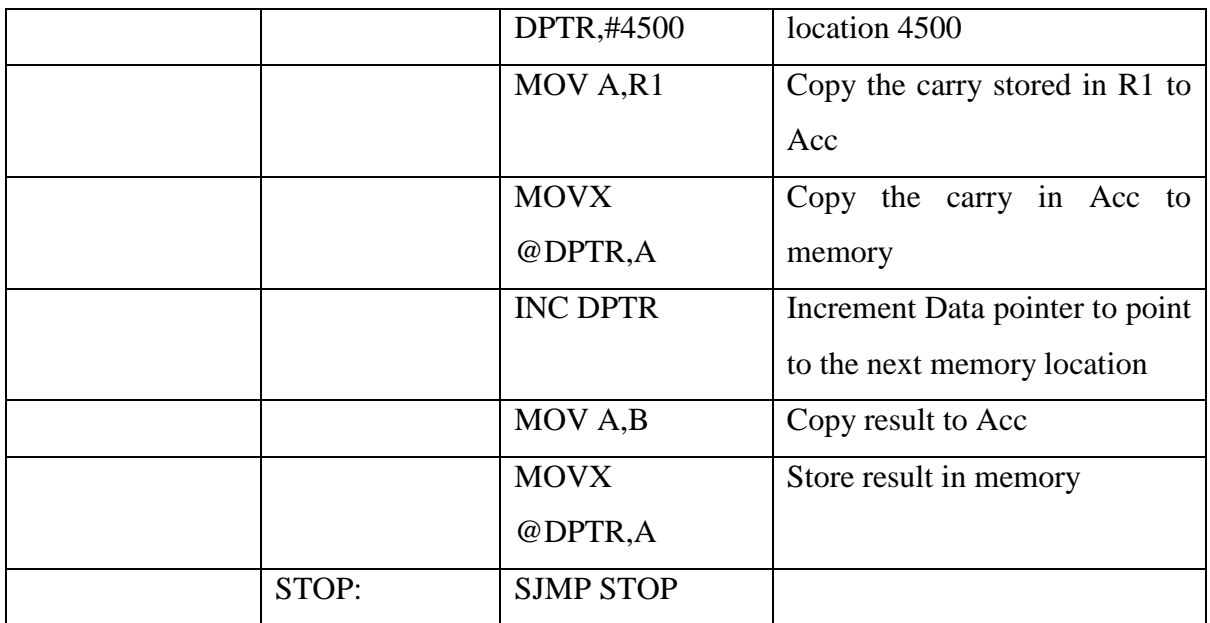

#### **INPUT**

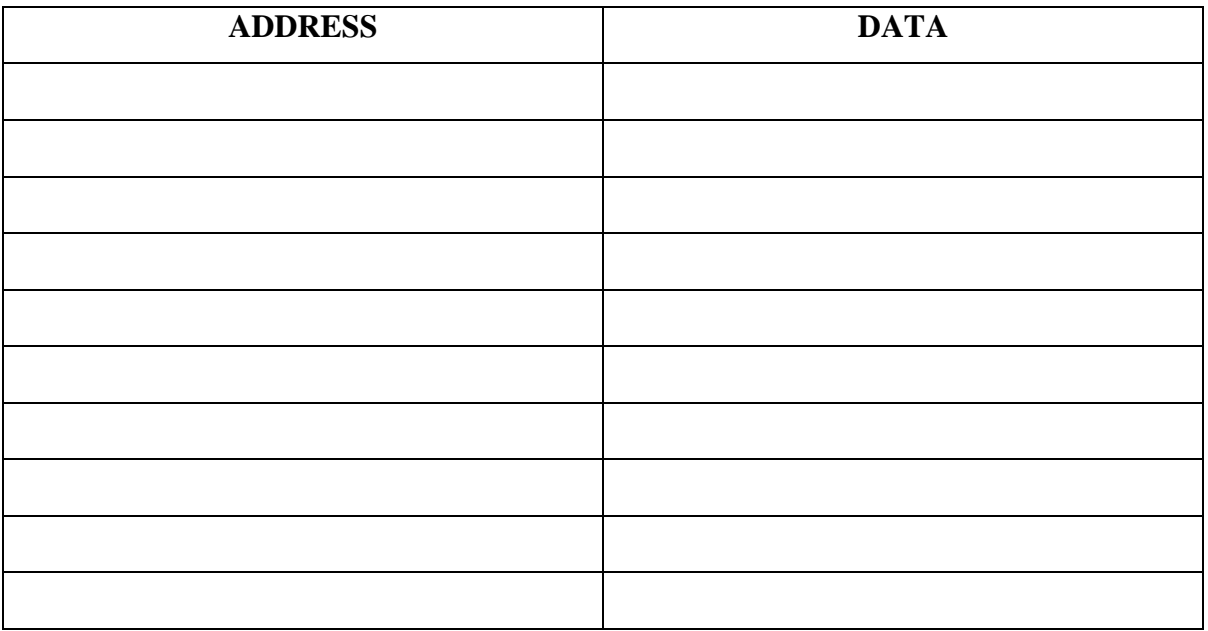

## **OUTPUT**

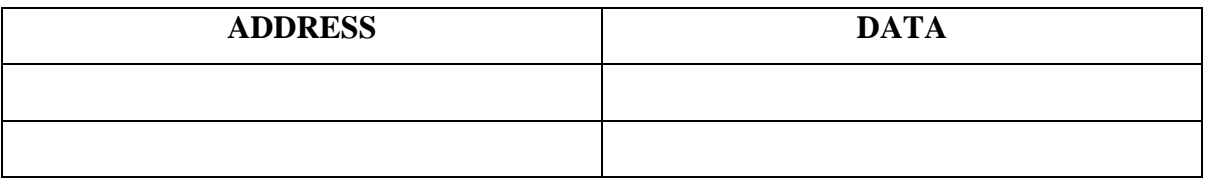

## **RESULT**

## **EXPERIMENT NO 7**

## **INTERFACING D/A CONVERTER WITH 8051**

### **AIM**

To generate sinewave using DAC in 8051.

#### **PROBLEM ANALYSIS**

8051 microcontroller can also be used for generating sinewave using digital to analog converter. In this case we provide a digital input, outputs a sinewave.

#### **ALGORITHM**

- 1. Initialize the control port.
- 2. Input the control word to assign all ports as output ports.
- 3. Load DPTR with an external memory location.
- 4. Load R1 register with number of samples to be taken.
- 5. Load the data to accumulator.
- 6. Load the first sample to register A
- 7. Point DPTR to the address to port C.
- 8. Load the content of content of reg A to port C.
- 9. Point DPTR to the external to the external memory location.
- 10. Decrement R1 as if not zero then jump to 5.
- 11. If zero then jump to step 4.

### **I PROGRAM TO CONVERT DIGITAL INPUT TO ANALOG OUTPUT**

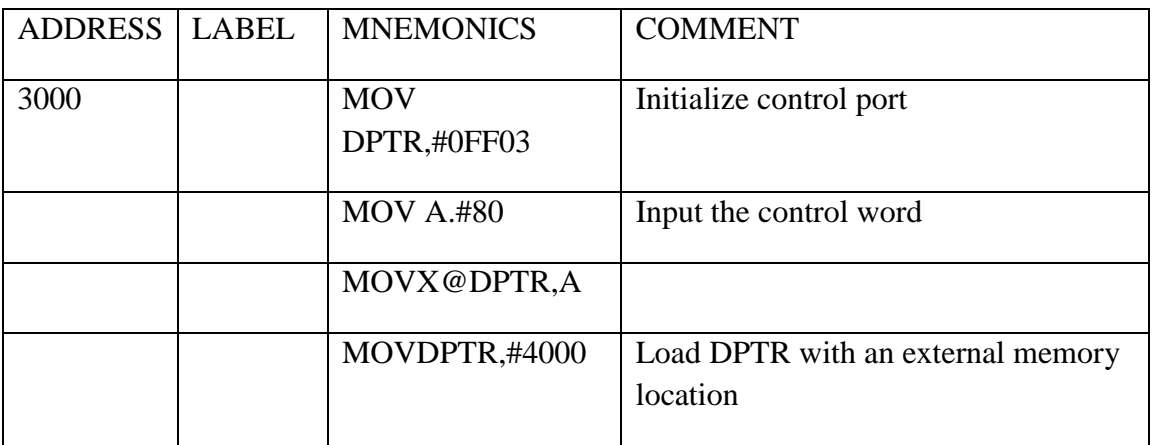

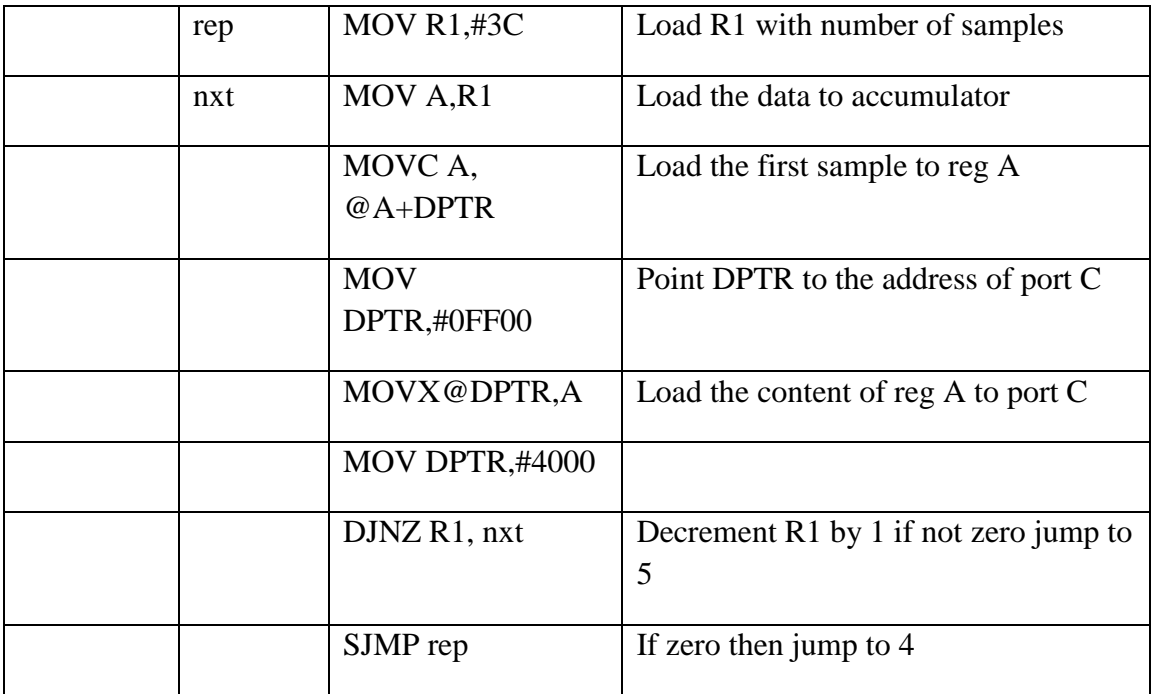

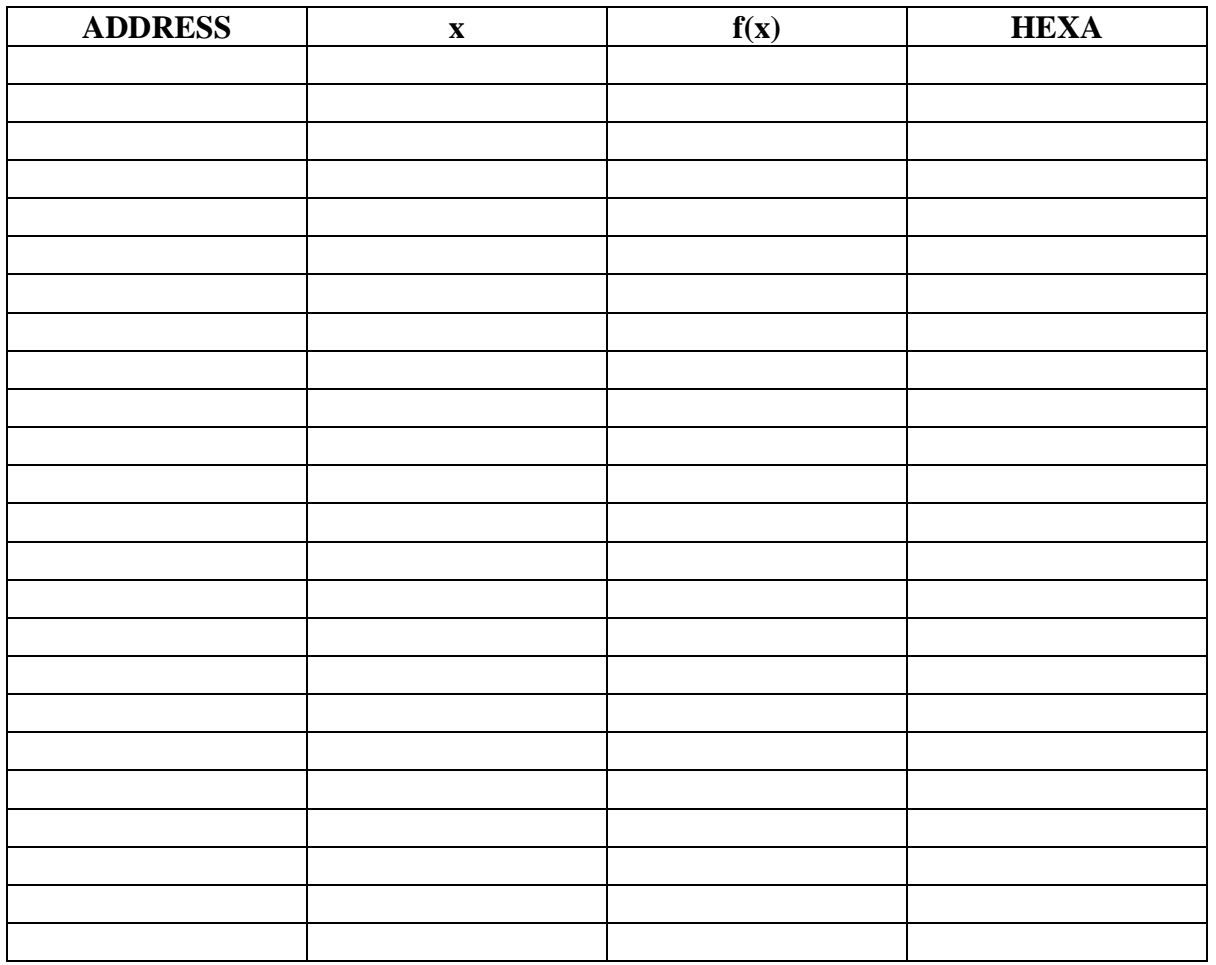

 **29 |** P a g e MICROPROCESSORS AND EMBEDDED SYSTEM LAB MANUAL

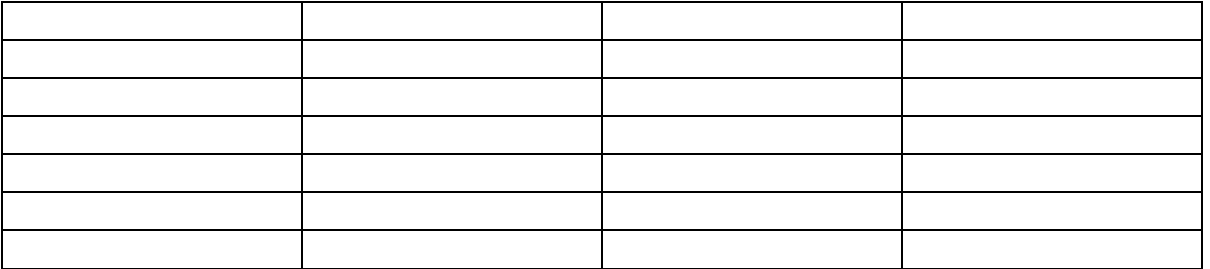

## **RESULT**

## **EXPERIMENT NO 8**

## **INTERFACING A/D CONVERTER WITH 8051**

## **AIM**

To interface analog to digital converter using 8051.

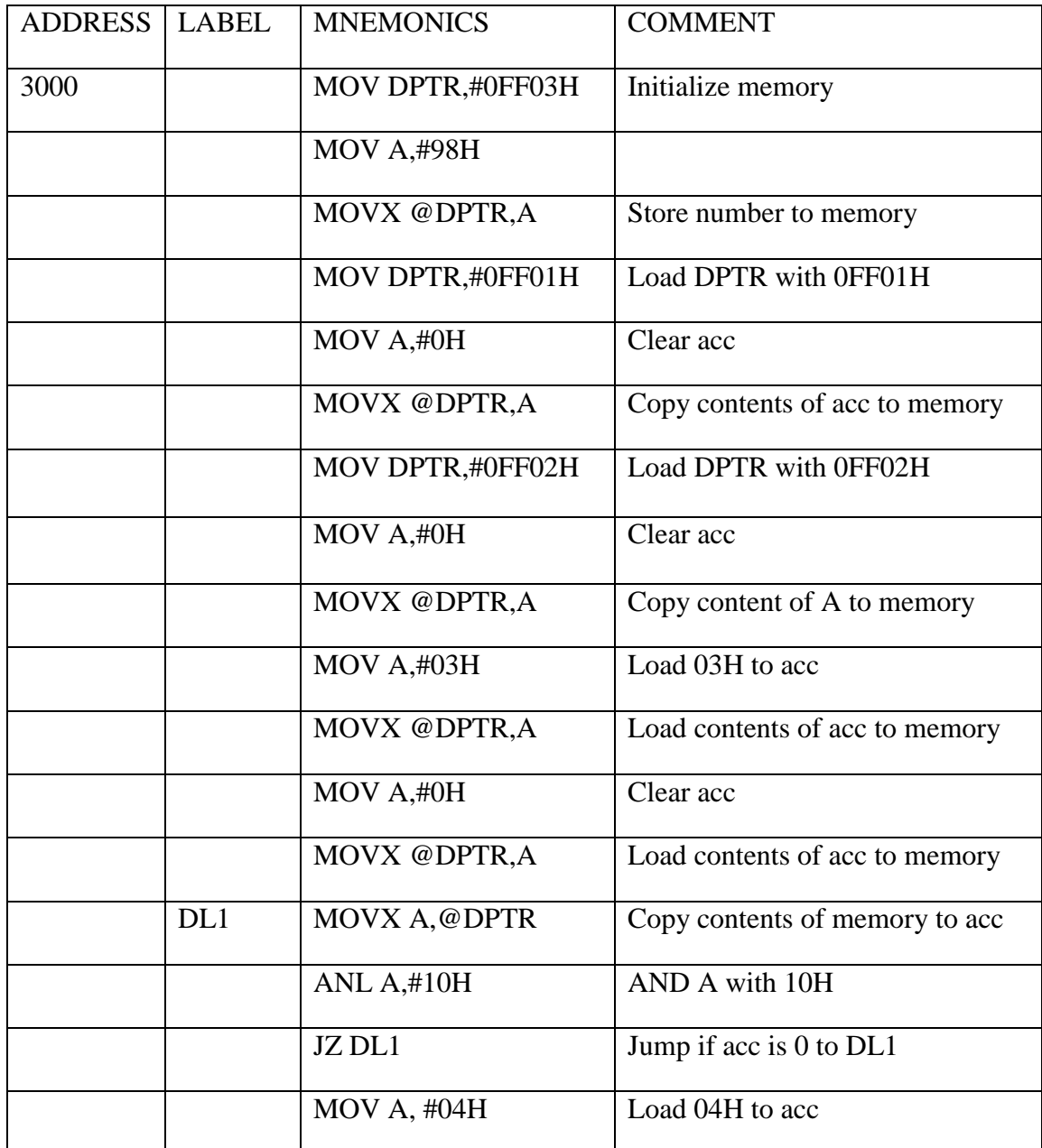

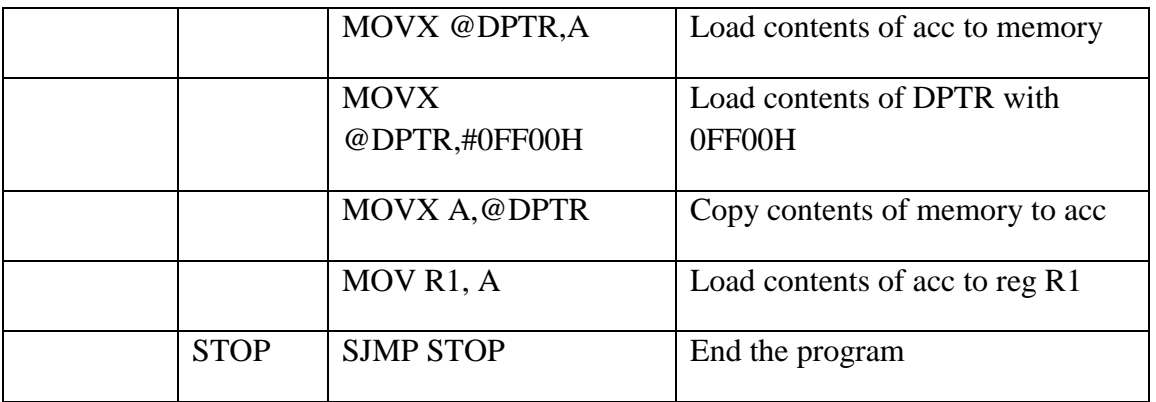

## **OBSERVATION**

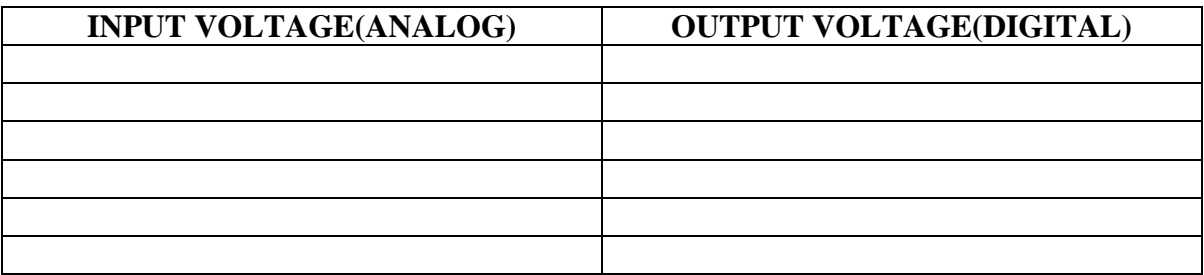

## **RESULT**

## **EXPERIMENT NO 9**

## **WAVEFORM GENERATION USING 8051**

### **AIM**

To generate a square wave generation using 8051

## **PROBLEM ANALYSIS**

8051 microcontroller can be used to generate square wave of desired frequency and amplitude. In that we need to do a subroutine program and in this case 0F9 is copied to register R2.

### **ALGORITHM**

- 1. Complement Port 1
- 2. Call Delay subroutine.
- 3. Jump to Step 1.
- 4. Copy the data 0F9 to register R2.
- 5. Decrement the data until it becomes 0.
- 6. Return.

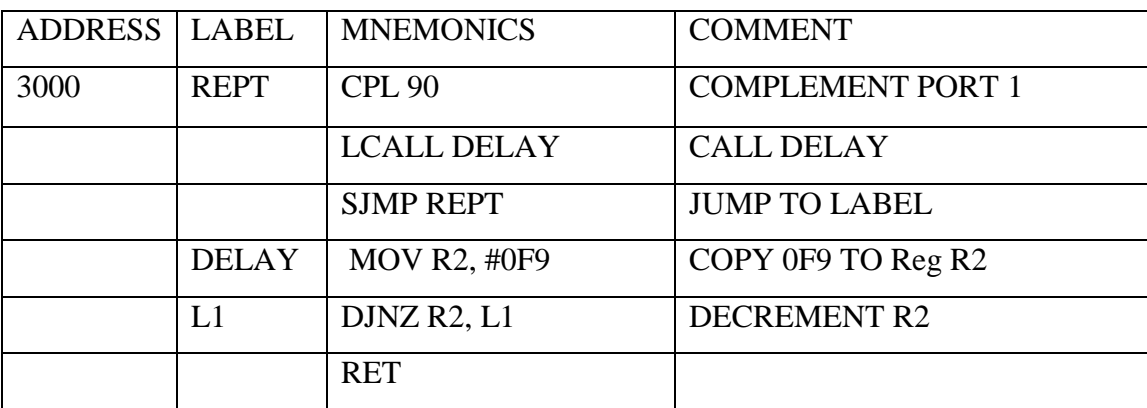

#### **RESULT**

## **EXPERIMENT NO 10**

## **INTERFACING LCD DISPLAY WITH 8051 TRAINER KIT**

#### **AIM**

Program to display "ABCDEFGHIJKLMNOP" in 16x1 LCD DISPLAY.

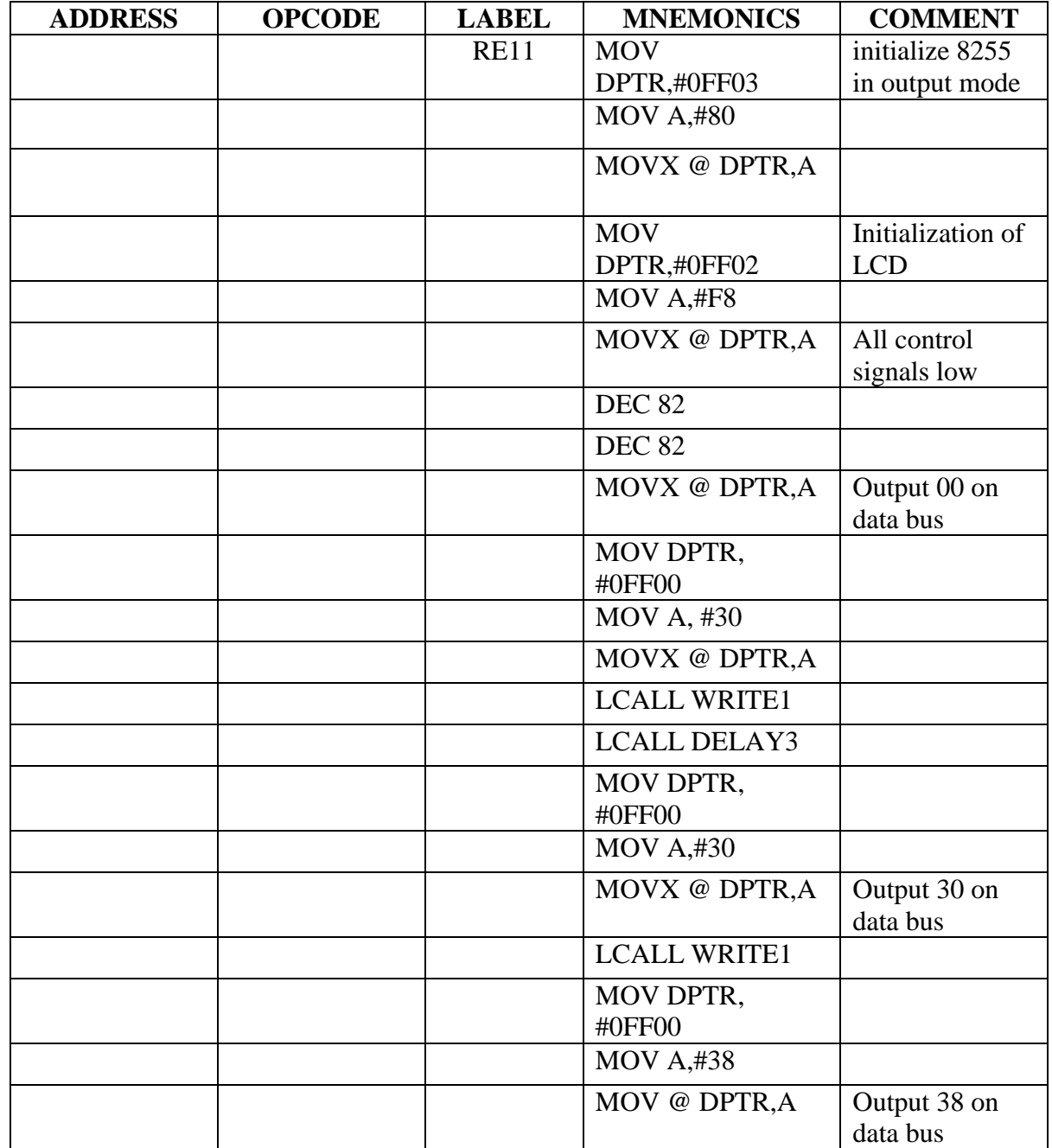

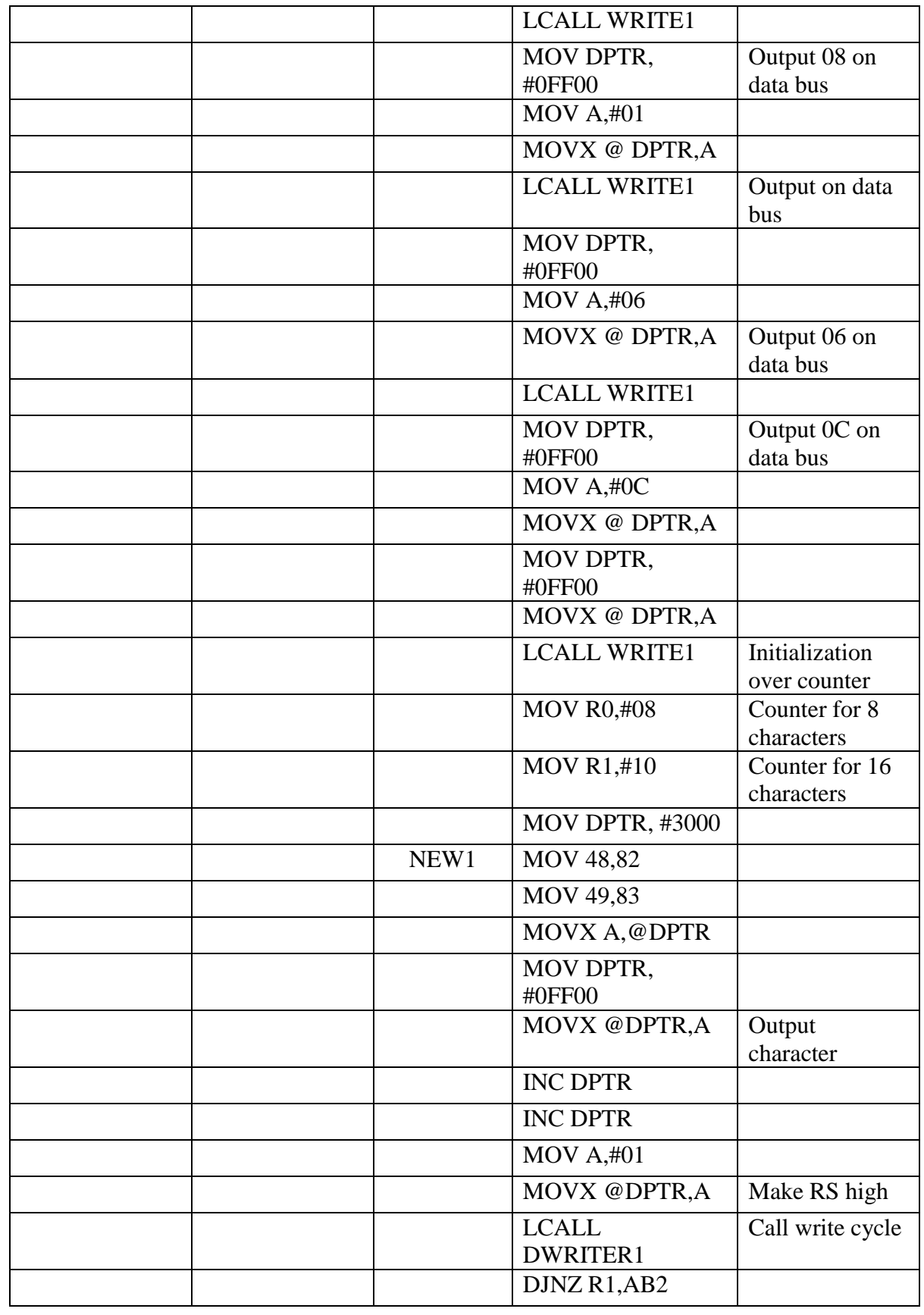

 **37 |** P a g e MICROPROCESSORS AND EMBEDDED SYSTEM LAB MANUAL

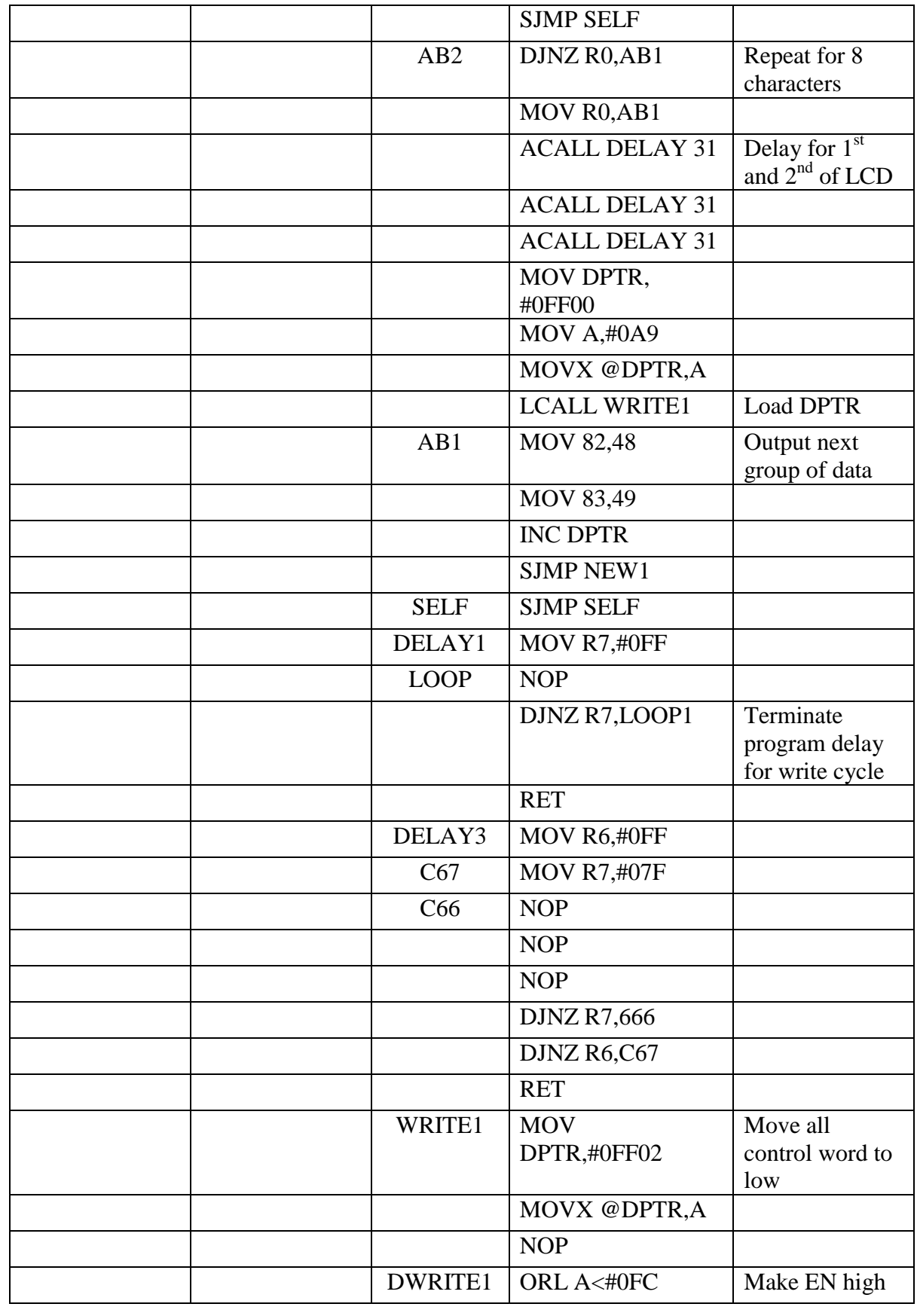

 **38 |** P a g e MICROPROCESSORS AND EMBEDDED SYSTEM LAB MANUAL

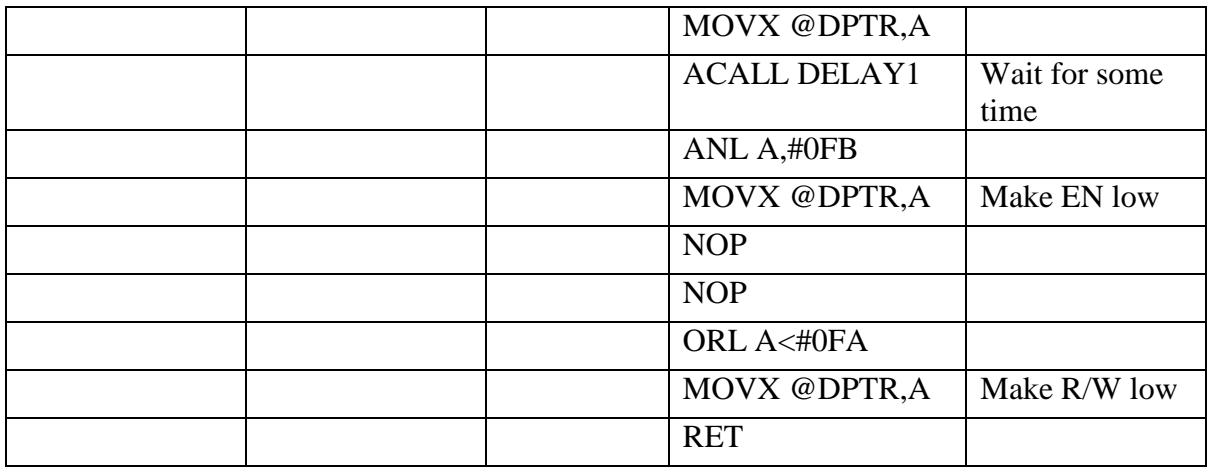

## **RESULT**

## **EXPERIMENT NO 11**

## **BASIC PROGRAMS USING 8051**

#### **AIM**

To familiarize with 8051 and to execute some basic programs on 8051 trainer kit.

### **APPARATUS REQUIRED**

- 1. 8051 Trainer kit
- 2. User manual
- 3. Keyboard

#### **THEORY**

A Microcontroller is a powerful CPU tightly coupled with memory, various input output features such as serial port, parallel port, timer/counter interrupt controller etc. 8051 is a powerful 8 bit microcontroller on a single chip. It is optimized for control applications 64kB program memory address space of which 4 kB on chip. Major features of 8051 are:

1.8bit CPU optimized for control applications.

2. Extensive Boolean processing capabilities.

3. 64kB data and program memory addressing.

4.4kB of on chip program memory

5. On chip oscillation and clock circuitry.

### **I. PROGRAM TO PERFORM 16BIT ADDITION**

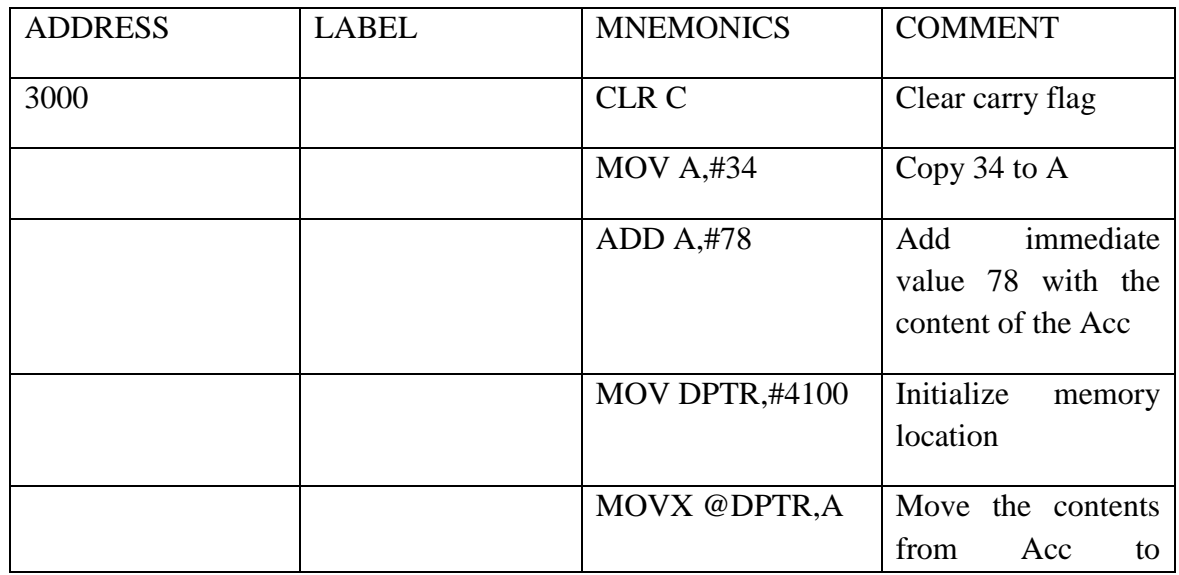

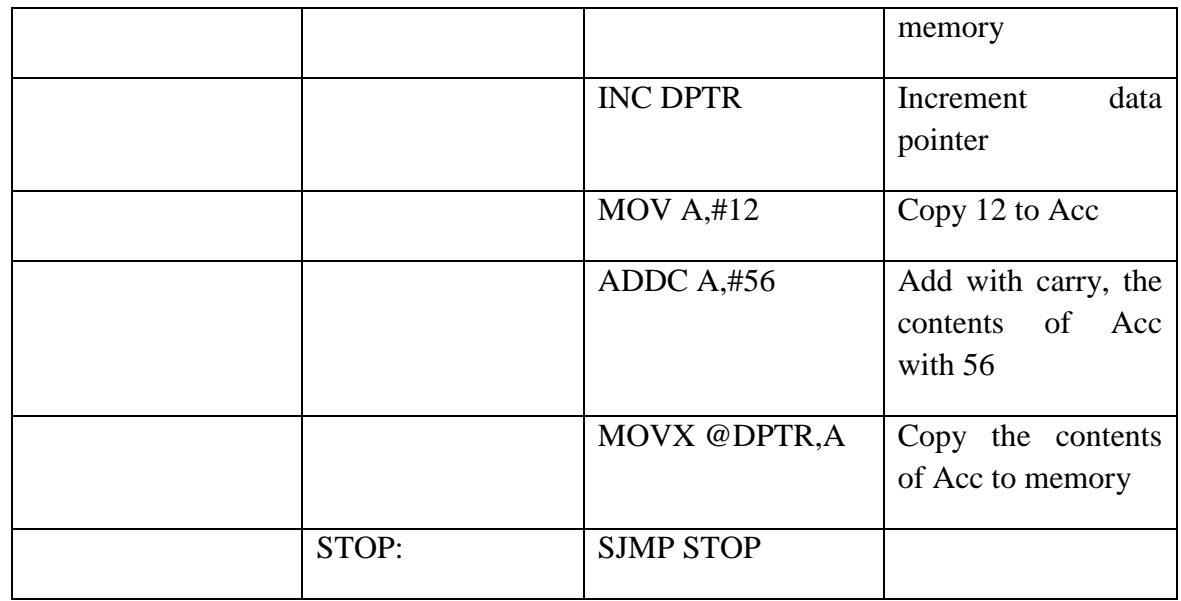

#### **OUTPUT**

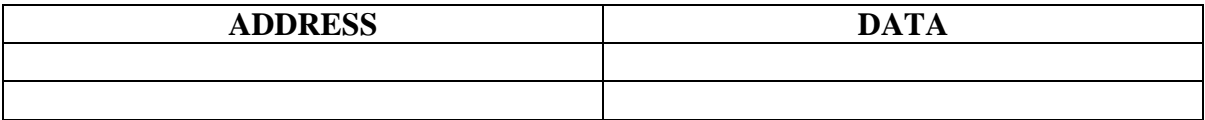

### **RESULT**

#### **INFERENCE**

## **II PROGRAM TO PERFORM 8BIT SUBTRACTION**

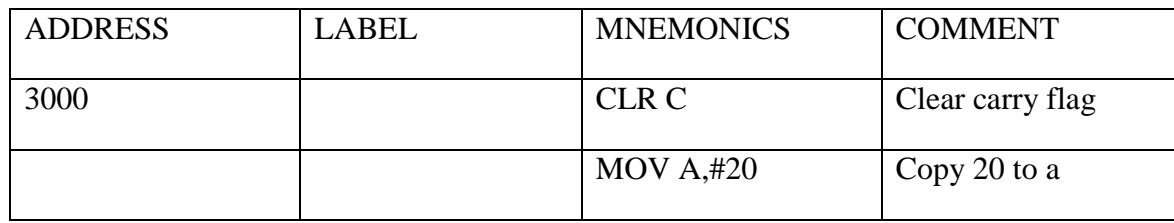

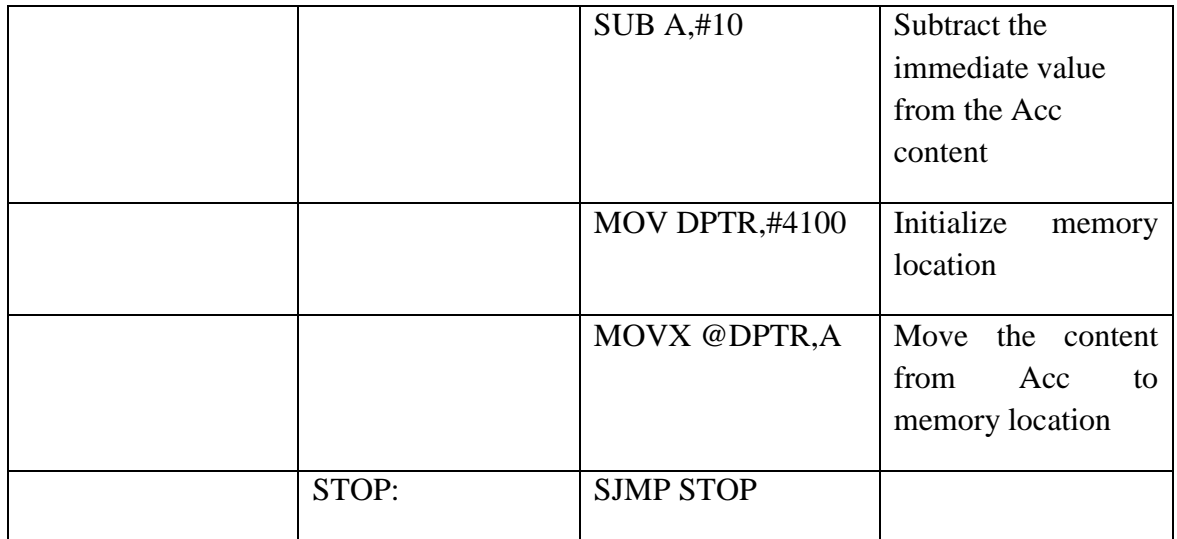

## **OUTPUT**

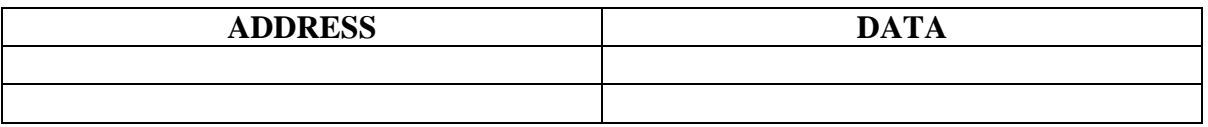

#### **RESULT**

#### **INFERENCE**

## **I. PROGRAM TO PERFORM 8BIT MULTIPLICATION**

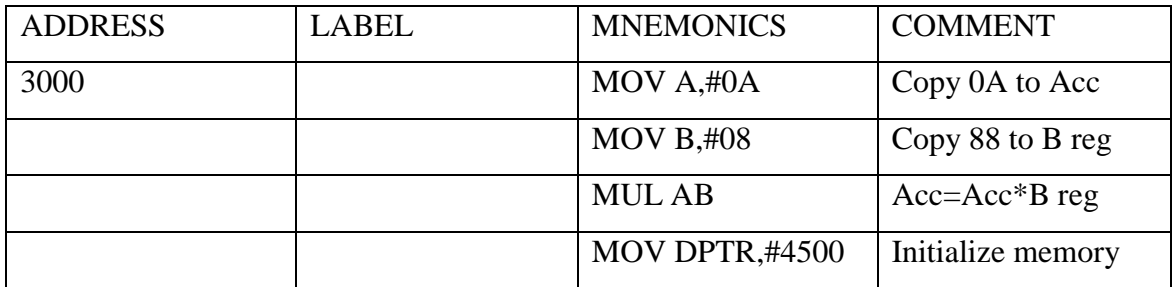

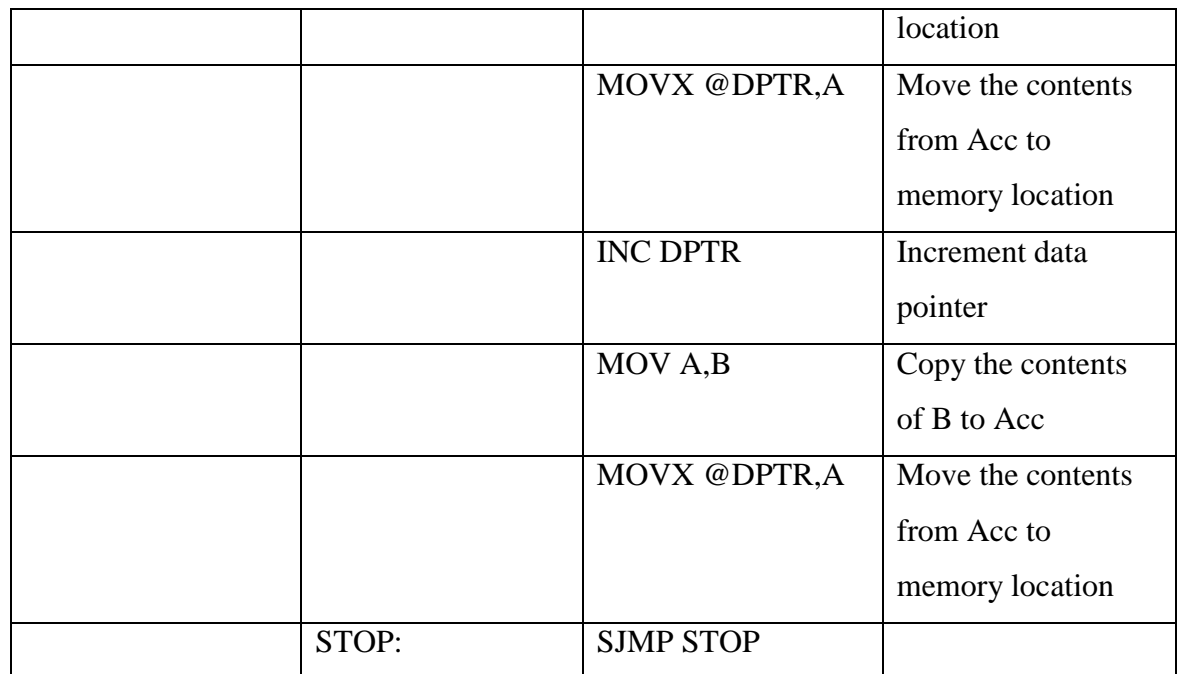

### **INPUT**

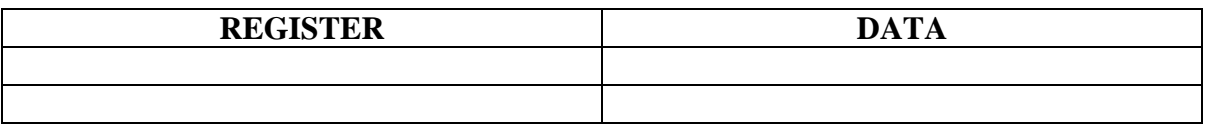

## **OUTPUT**

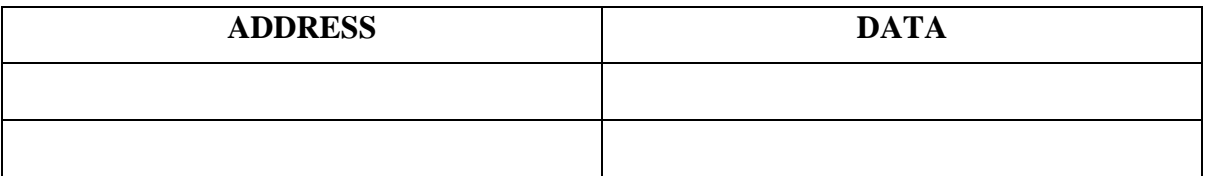

### **RESULT**

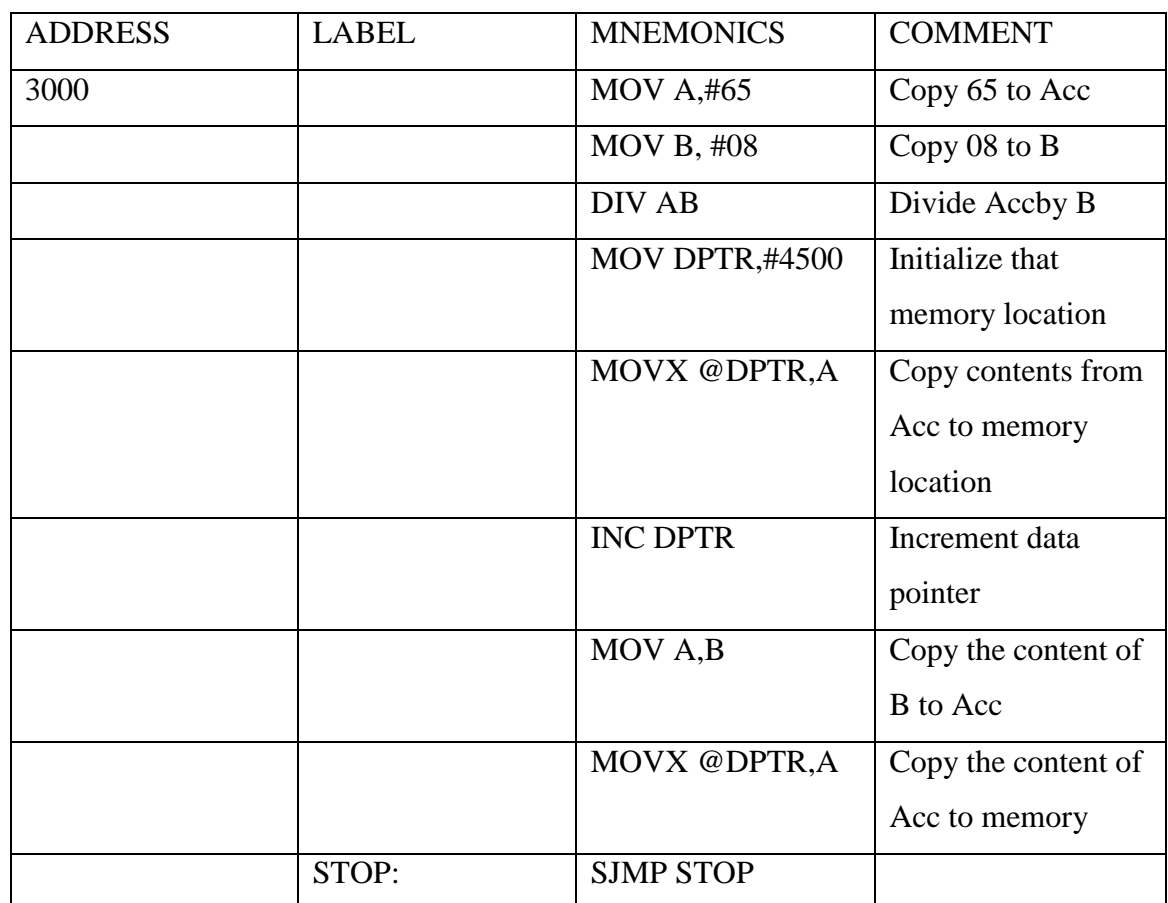

#### **II. PROGRAM TO PERFORM 8 BIT DIVISION**

#### **INPUT**

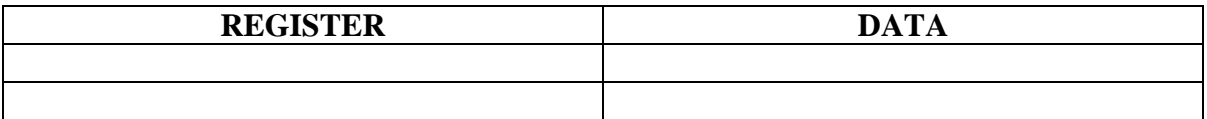

## **OUTPUT**

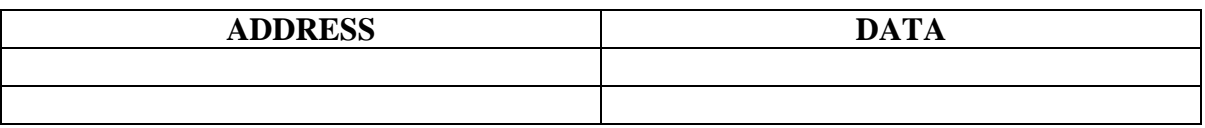

## **RESULT**

## **EXPERIMENT NO 12**

## **BINARY TO BCD CONVERSION**

### **AIM**

To write an assembly language program to convert binary to BCD.

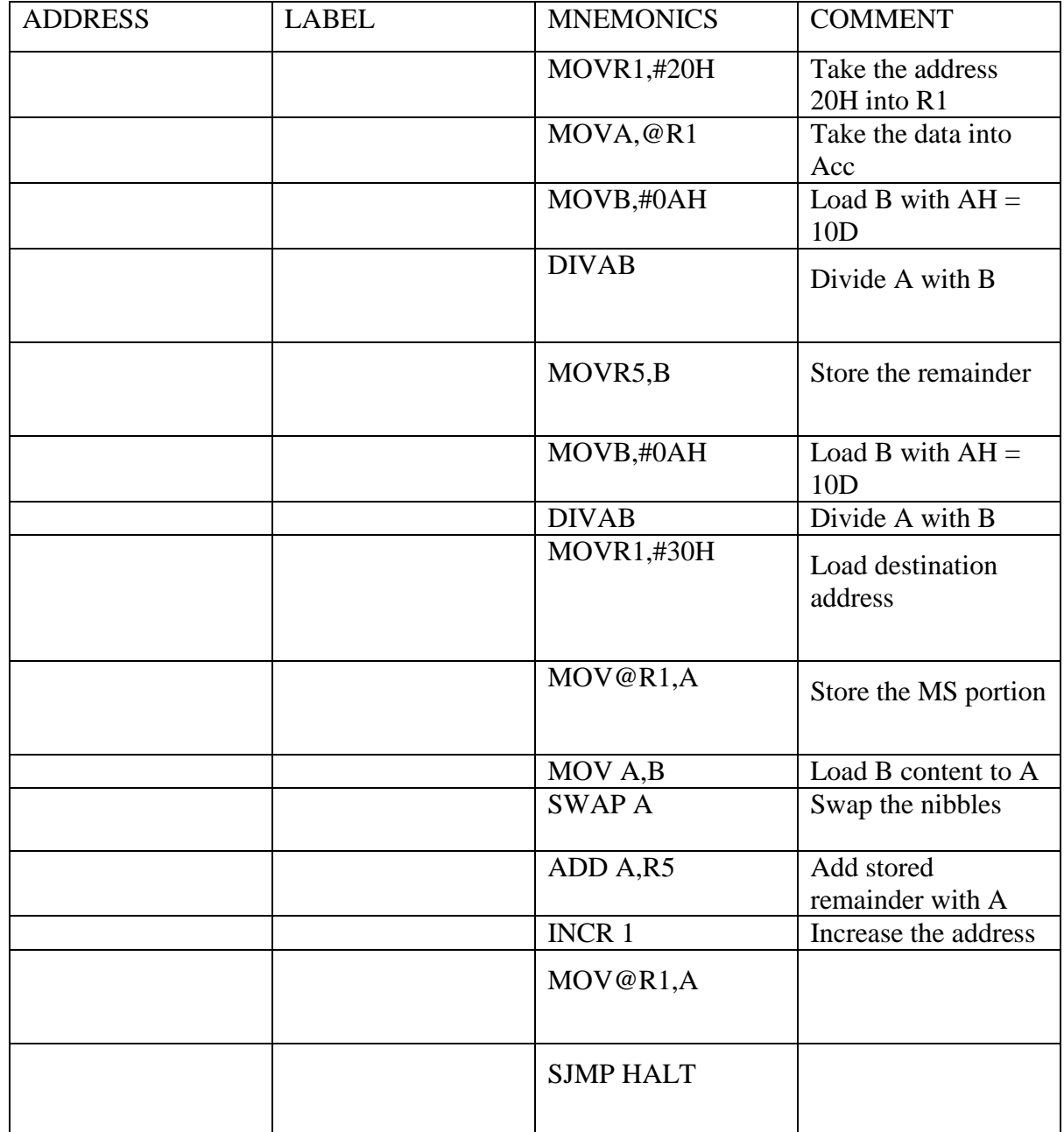

## **OUTPUT**

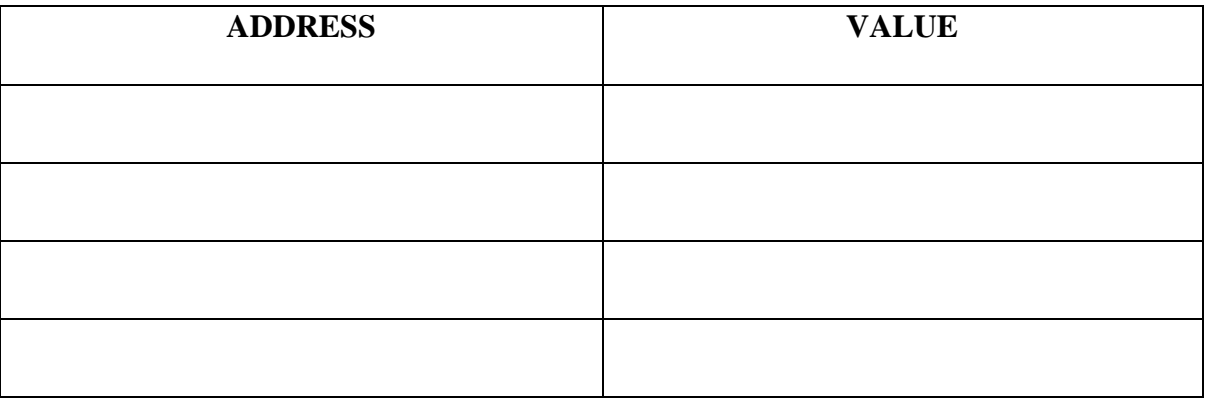

## **RESULT**

# **EXPERIMENTS BEYOND THE SYLLABUS EXPERIMENT NO 13**

## **BASIC ARITHMETIC OPERATIONS AND LOGICAL OPERATIONS**

## **I. 16 BIT BINARY ADDITION**

### **AIM**

To write an assembly language program to add two 16 bit binary numbers

### **ALGORITHM**

- 8. Start
- 9. Load the first data in AX register.
- 10. Load the second data in BX register.
- 11. Add AX and BX register
- 12. Load SI register with the value
- 13. Clear CL register with value 0
- 14. Save the result in SI register and save the carry in  $SI + 2$  register
- 15. Stop

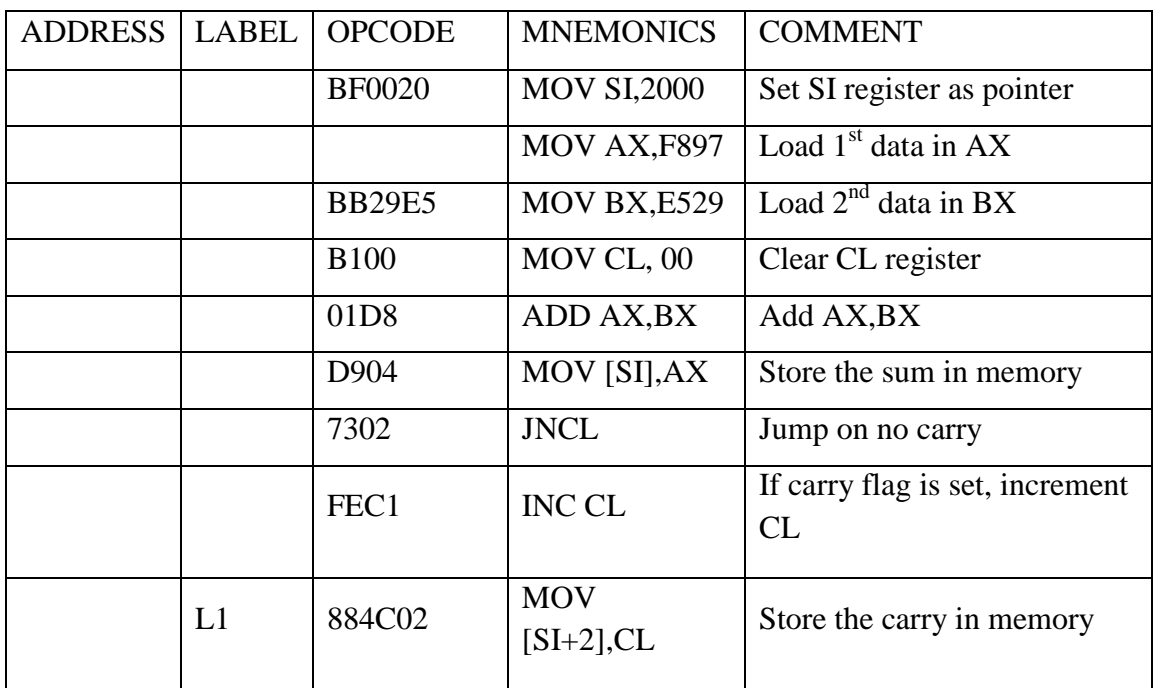

### **INPUT**

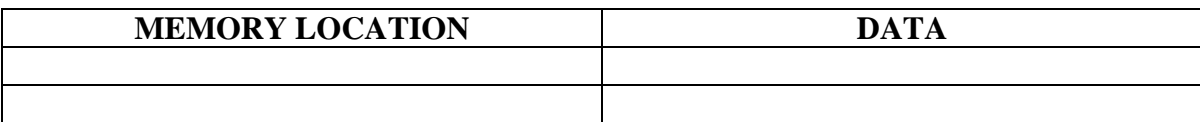

### **OUTPUT**

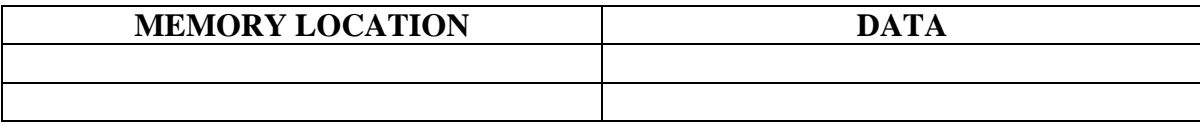

## **RESULT**

## **II. 16 BIT BINARY SUBTRACTION**

## **AIM**

To write an assembly language program to subtract two 16 bit binary numbers

### **ALGORITHM**

- 1 Start
- 2 Load the first data in AX register.
- 3 Load the second data in BX register.
- 4 Clear CL register
- 5 Subtract two data and get the difference in AX
- 6 Store the result in memory
- 7 Check for borrow
- 8 Increment CL if borrow is there
- 9 Store the borrow in memory
- 10 Stop

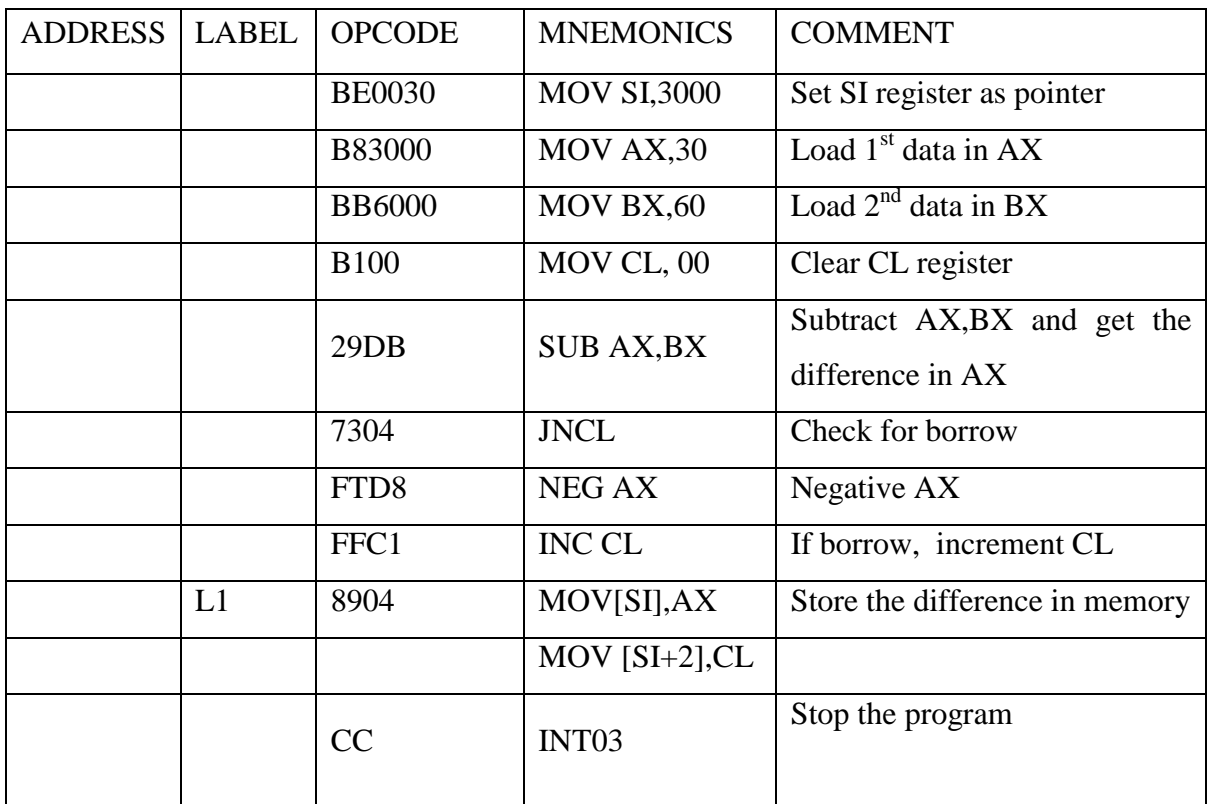

## **INPUT**

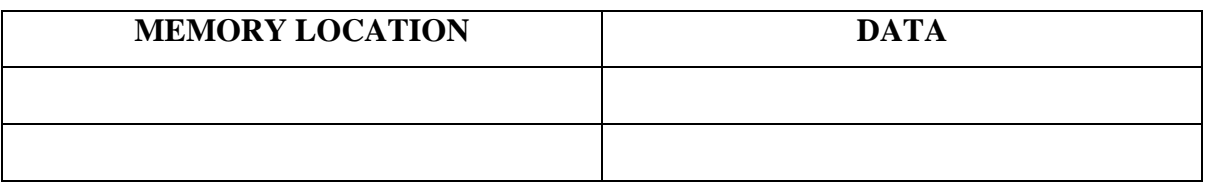

## **OUTPUT**

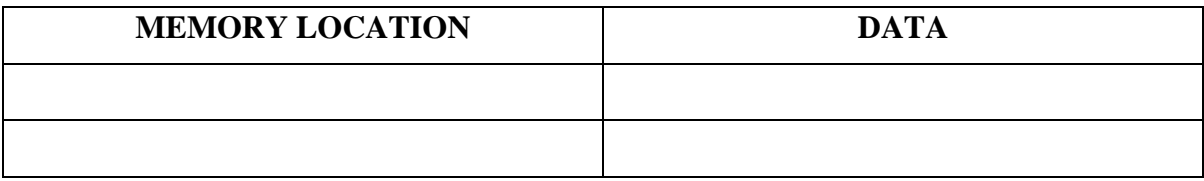

### **RESULT**

## **III. 16 BIT BINARY MULTIPLICATION**

## **AIM**

To write an assembly language program to multiply two 16 bit binary numbers

### **ALGORITHM**

- 1 Start
- 2 Load the first data in AX register.
- 3 Load the second data in BX register.
- 4 Multiply AX and BX register and get the product in registers AX and DX
- 5 Store the product in memory
- 6 Stop

### **PROGRAM**

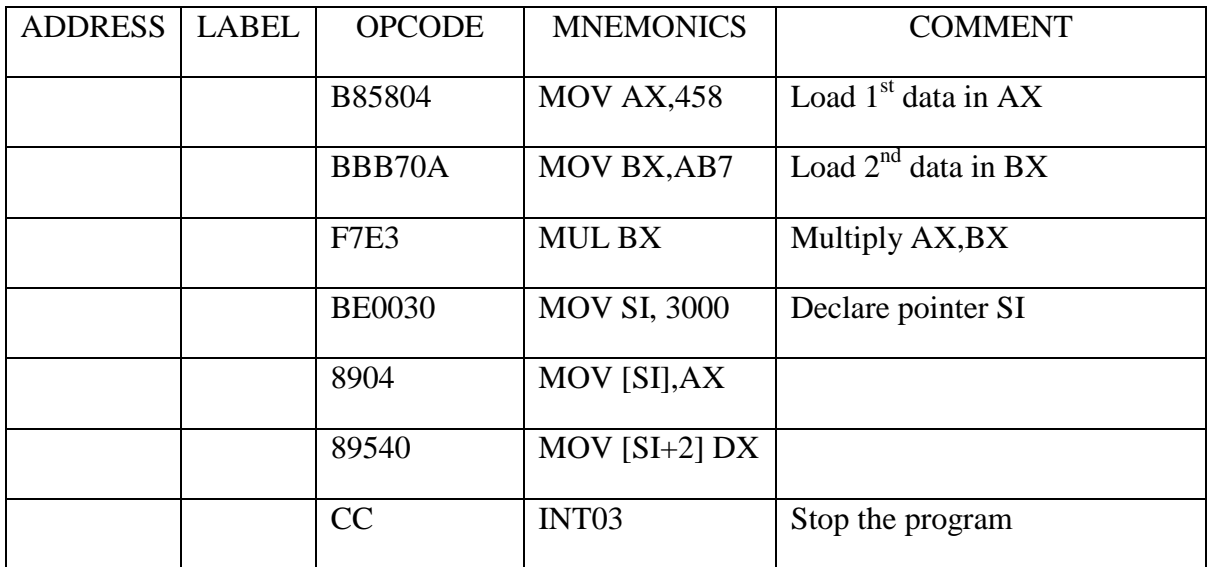

### **INPUT**

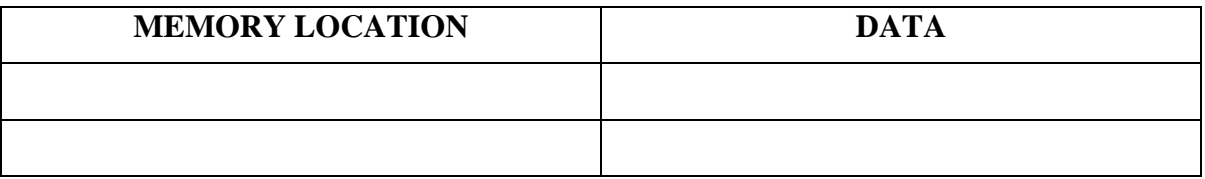

## **OUTPUT**

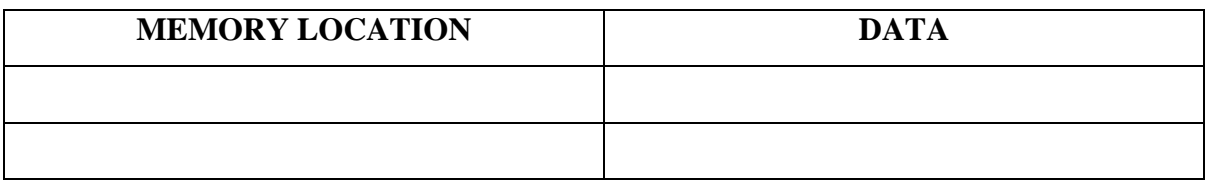

### **RESULT**

## **IV. 16 BIT BINARY DIVISION**

## **AIM**

To write an assembly language program to divide two 16 bit binary numbers

### **ALGORITHM**

- 1 Start
- 2 Load the first data in AX register.
- 3 Load the second data in BX register.
- 4 Clear the DX register
- 5 Divide AX and BX register and get the quotient will be stored in AX and the remainder in DX
- 6 Store the result in memory
- 7 Stop

## **PROGRAM**

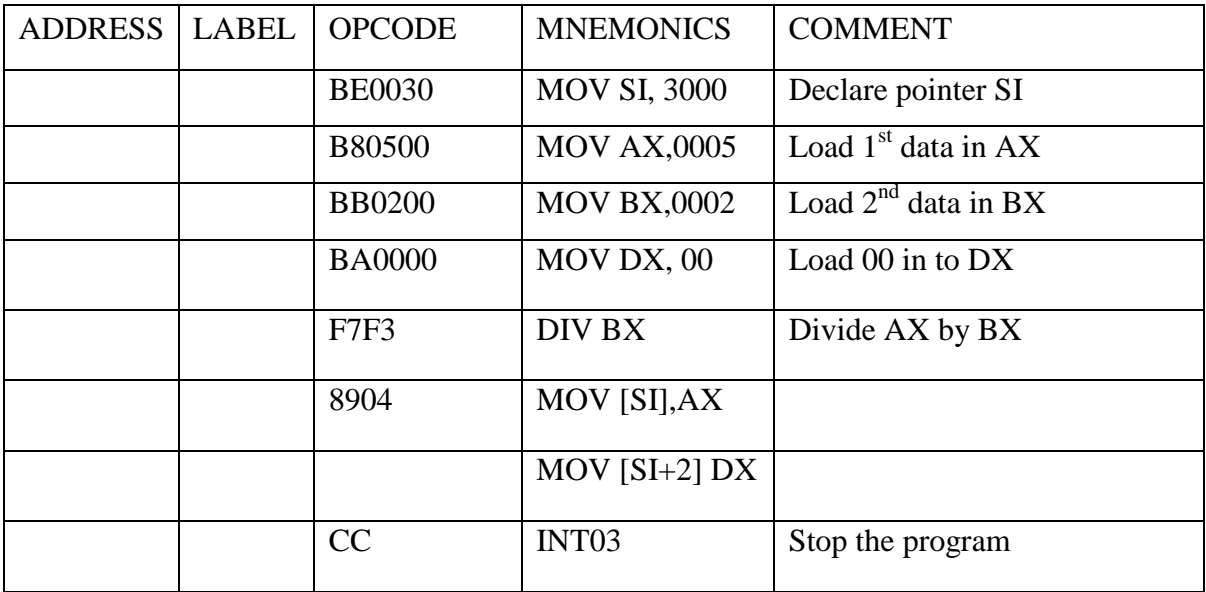

#### **INPUT**

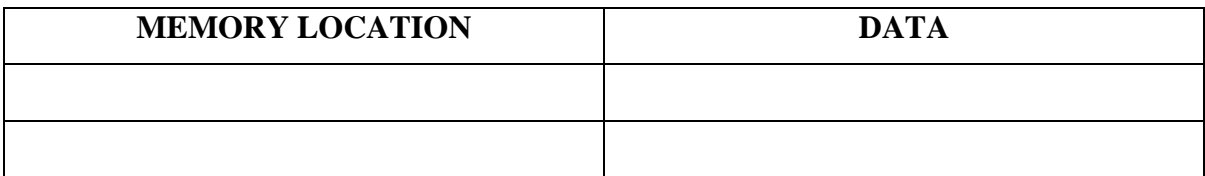

## **OUTPUT**

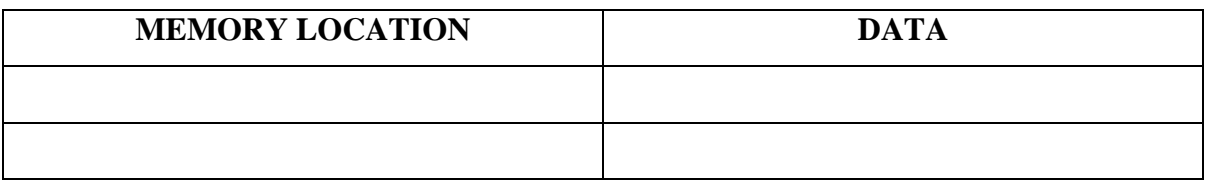

## **RESULT**

## **V. LOGICAL OPERATIONS**

## **AIM**

To write an assembly language program to AND, OR & NOT logical operations

### **ALGORITHM**

- 1. Start
- 2. Load the first data in AL register.
- 3. Load the second data in BL register.
- 4. OR AL and BL register
- 5. Store the product in memory
- 6. Again repeat the procedure for AND & NOT operation
- 7. Stop

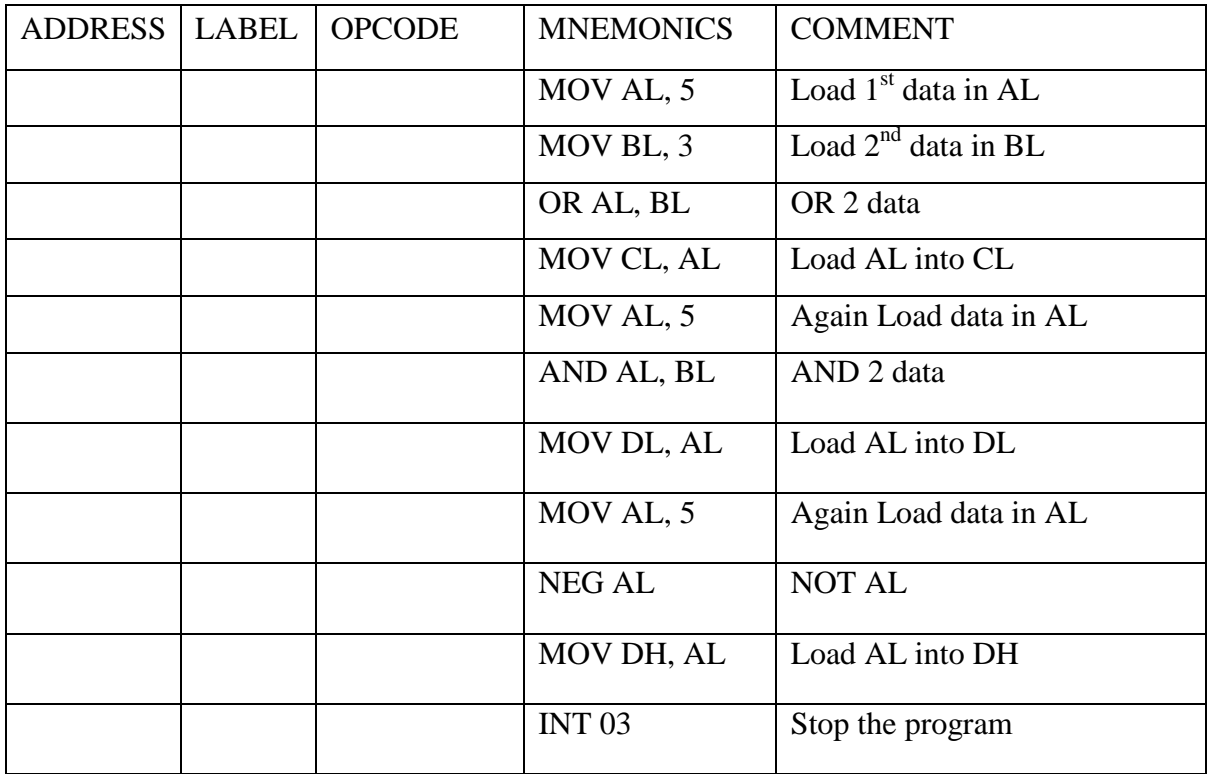

## **INPUT**

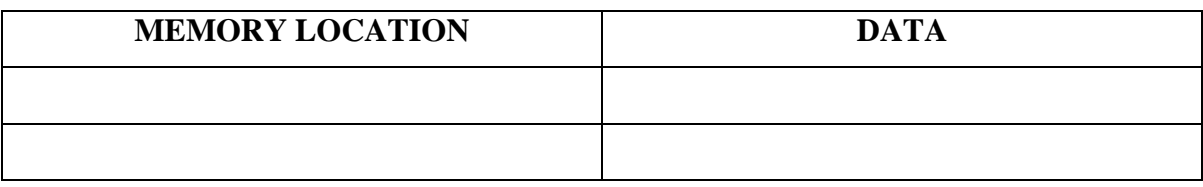

## **OUTPUT**

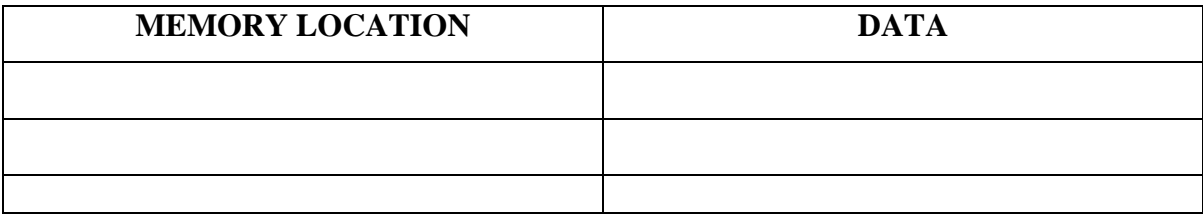

## **RESULT**

## **EXPERIMENT NO 14**

# **SQUARE AND SQUARE ROOT PROGRAM**

### **AIM**

To write an assembly language program to find square and square root of a number using 8051

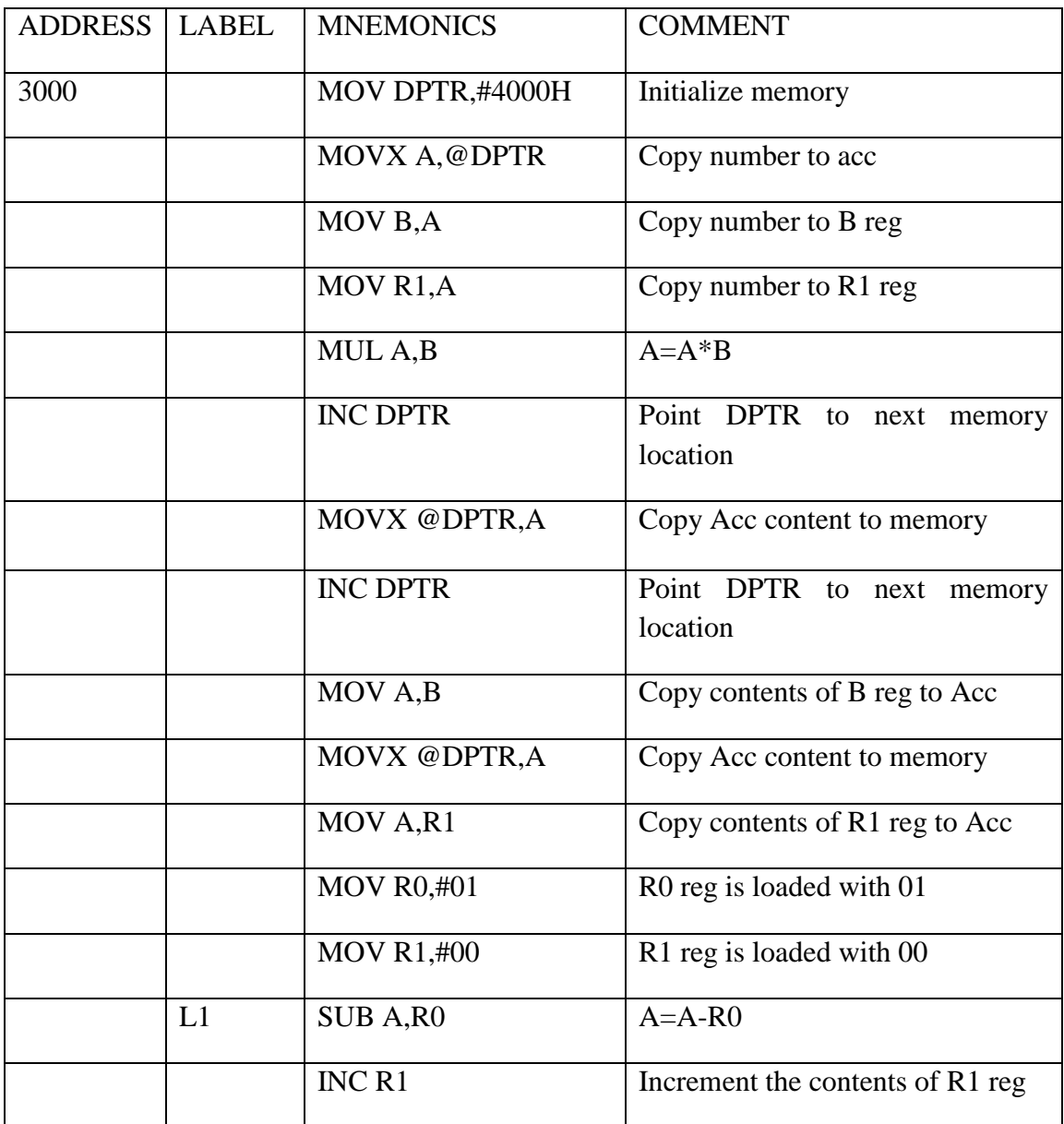

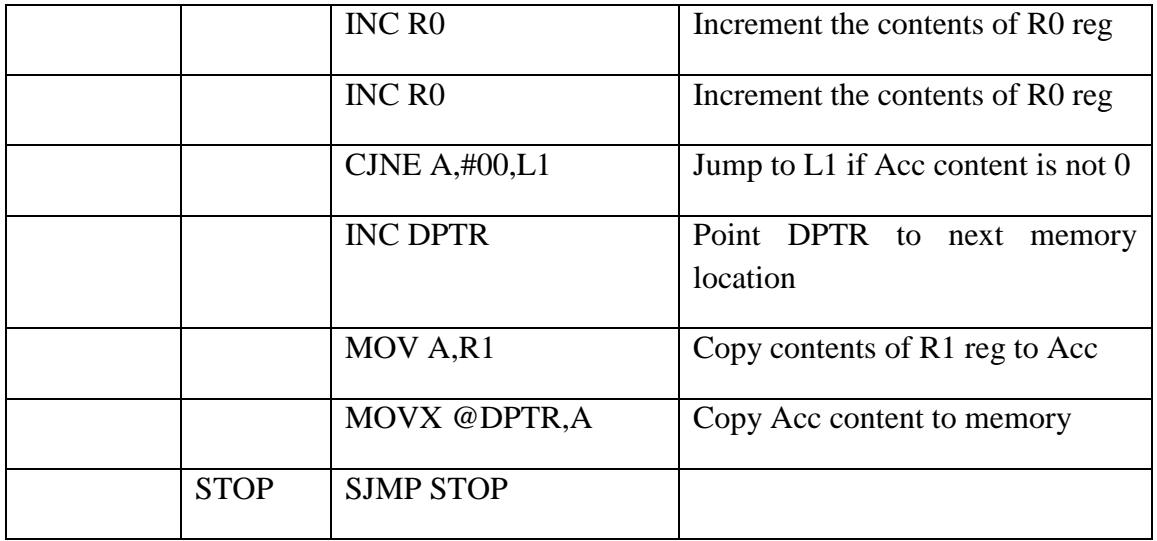

#### **INPUT**

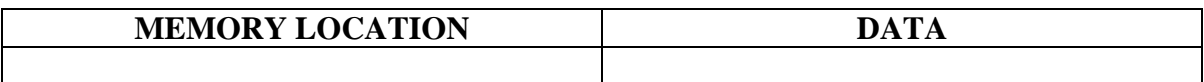

## **OUTPUT**

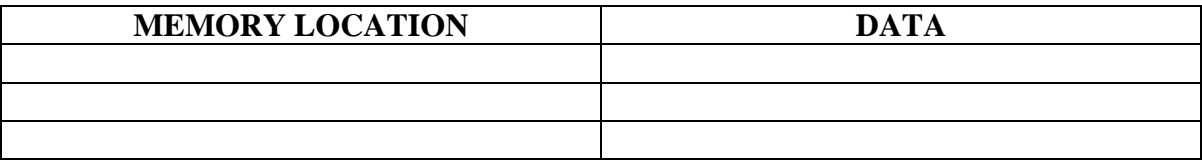

### **RESULT**